## **AIPHONE**

# **IXG Sistemi**

**Kiracı İstasyonu Kiracı İstasyonu (engelli destekli) IXG-2C7 IXG-2C7-L**

# **Çalıştırma Kılavuzu**

**Yazılım sürümü 2.03 ya da üstü**

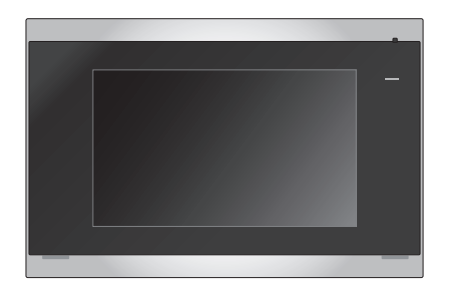

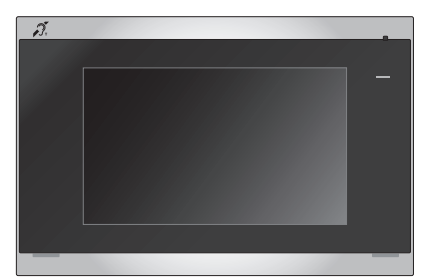

IXG-2C7 IXG-2C7-L

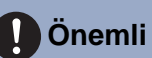

- Ürünü düzgün şekilde kullanmak için bu belgeyi (Çalıştırma Kılavuzu) önceden okuduğunuzdan emin olun.
- Bu kılavuzda kullanılan çizimler ve görüntüler gerçek öğelerden farklı olabilir.

## <span id="page-1-1"></span><span id="page-1-0"></span>**Literatür bilgileri**

Doğru işlemle ilgili önemli bilgi ve uymanız gerekenler aşağıdaki sembollerle işaretlenir.

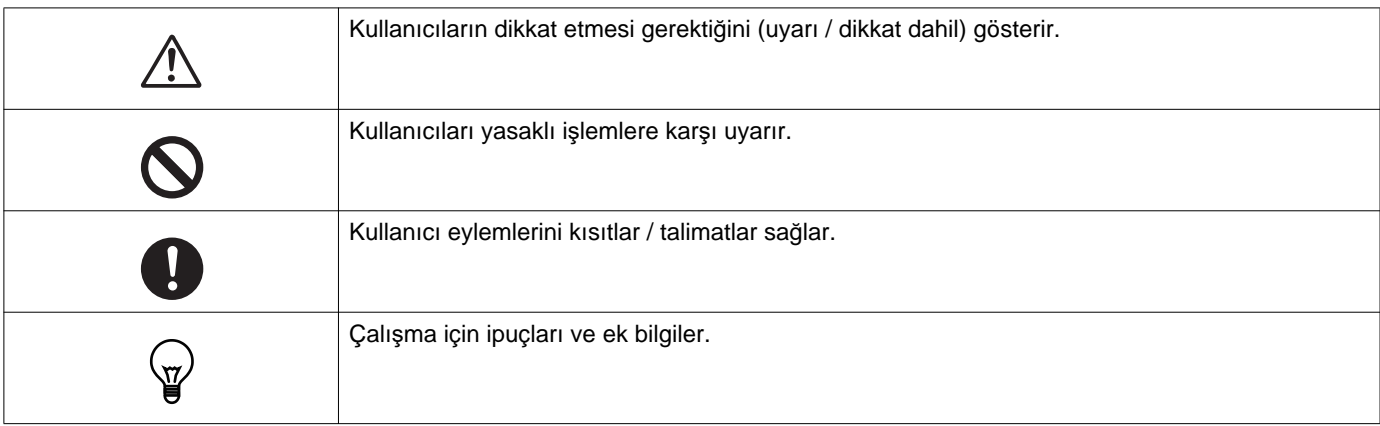

• İstasyon ve PC ekranlarında görüntülenen terin ve düğme adları **[XXXX]** olarak gösterilmektedir.

- Sayfa referansı "Başlık (→ sayfa XX)" olarak gösterilir.
- Bu belgede, Video Kapı İstasyonu ve kameralı Kapı İstasyonları toptan "Kapı İstasyonları" olarak adlandırılır.

## <span id="page-2-1"></span><span id="page-2-0"></span>**Önlemler**

**Uyarı Bu sembol bu önlemleri yok sayarak aygıtı yanlış çalıştırmanın ciddi yaralanma veya ölümle sonuçlanabileceği anlamına gelir.**

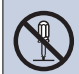

#### **İstasyonu parçalarına ayırmayın veya üzerinde değişiklik yapmayın.**

Bu, yangın veya elektrik çarpmasına neden olabilir.

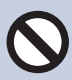

#### **İstasyonu sıvılardan uzak tutun.**

Bu durumda LAN kablosunu çıkarın. Aksi halde bu, yangın veya elektrik çarpmasına neden olabilir.

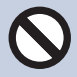

### **İstasyonu alev alabilir malzemelerden uzak tutun.**

Bu durumda LAN kablosunu istasyondan çıkarın. Bu, yangın veya elektrik çarpmasına neden olabilir.

**Duman, anormal koku, anormal ses varsa veya istasyon hasar gördüyse LAN kablosunun istasyonla olan bağlantısını hemen kesin.** Bu, yangın veya elektrik çarpmasına neden olabilir.

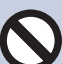

**Hiçbir koşul altında istasyonu açmayın.** Bazı iç parçalarda bulunan gerilim, elektrik çarpmasına neden olabilir.

### **Dikkat İhmalkarlık kişilerin yaralanması ve malın zarar görmesiyle sonuçlanabilir.**

**Herhangi bir şekilde istasyonu kapatmaya, yalıtmaya veya örtmeye çalışmayın.** Bu, yangın veya arızayla sonuçlanabilir.

**LCD ekrana aşırı güç uygulamayın.** Ekran delinirse yaralanmaya neden olabilir.

#### **LCD delinirse içindeki sıvı kristale dokunmayın.**

İltihap oluşabilir.

- Sıvı kristal yutulursa hemen su ile gargara yapın ve doktorunuza danışın.
- Temas halinde, alanı su ile iyice yıkayıp durulayın ve doktorunuza danışın.

**LCD ekranı keskin bir nesneyle delmeyin.** Ekran delinirse yaralanmaya neden olabilir.

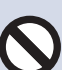

#### **Üniteyi kullanırken kulağınızı hoparlöre çok yaklaştırmayınız.**

Ani ve yüksek bir gürültü yayılırsa kulağınız zarar görebilir.

# <span id="page-3-0"></span>**İşlemlerle ilgili önlemler**

#### **İstekler**

- Üniteyi radyo veya TV setinden 1 m uzakta tutun.
- İstasyonu kablosuz yönlendiriciler veya kablosuz telefonlar gibi kablosuz aygıtların en az 20 cm ötesinde tutun. Bu aygıtlar görüntü veya ses bozulmasına neden olabilir.
- Eller serbest arama yaparken, istasyondan 30 cm veya daha az mesafe uzaktan konuşun. Çok uzakta duruyorsanız, diğer kişinin iletişimi duyması zor olabilir.
- Aygıtta depolanan sızan benzersiz bilgilerden beklenmedik sorunların oluşmasını önlemek için aygıtı elden çıkarırken, aktarırken veya iade ederken ayarları, kayıtlı video/ses ve aygıtta depolanan diğer bilgileri silme müşterinin sorumluluğundadır. Bu bilgileri silmek için güvenlik veya yönetim şirketine başvurun.
- Kapı zilleri veya Aiphone marka olmayan diğer aygıtları bu sistemle kullanırken imalatçının veya satıcının sağladığı teknik özelliklere ve garantilere göre yapın.
- İstasyonu doğrudan güneş ışığı altına yüklemeyin. Gerekirse, istasyonu güneş ışığından koruyun, aksi halde ekranın görüntülenmesi zor olabilir.

### *1* **Önlemler** Önlemler

#### **Bildirimler**

- Aiphone bu ürünün içeriğinden veya teknik özelliklerinden kaynaklanan hasarlardan birinden veya tümünden sorumlu tutulamaz.
- Aiphone arızalardan, hatalardan veya bu ürünün yanlış kullanımından kaynaklanan hasarlardan birinden veya tümünden sorumlu tutulamaz.
- Bu istasyon güç kesintileri sırasında kullanılamaz.
- Ünite, alıcı-verici veya cep telefonu gibi iş kullanımı amaçlı kablosuz cihazların bulunduğu yerlerde kullanılırsa arızaya neden olabilir.
- Bu istasyon yalnızca içeride kullanım içindir. Dış mekanda kullanılamaz.
- Bu istasyon canı veya malı korumayı amaçlamaz. Aiphone ciddi kazalar, afet kazaları veya fiziki hasarların sonuçlarından sorumlu tutulamaz.
- LCD panelin kaçınılmaz olarak resim öğelerinin küçük bir parçasını her zaman yakabileceğini veya hiç yakmayacağını önceden bilmeniz gerekir. Bu bir istasyon arızası olarak düşünülmez.
- Ana ünite biraz ısınabilir. Ancak bu bir arıza değildir.
- Eller serbest arama verici ve alıcı arasında otomatik değiştirme yöntemidir, böylece ikisinden daha sesli olanı önceliklendirilerek ikisinden sessiz olan tarafından duyulabilir hale gelir. (hedef istasyona bağlı olarak) Çevredeki alan gürültülü ise arama yarıda kesilebilir ve yanıtlama zorlaşabilir.
- İletişim sırasında, diğer taraf konuşmayı bitirmeden önce konuşulduğunda ses net gelmeyebilir. Diğer tarafın konuşmayı bitirmesini bekleyene kadar beklerken iletişim düzgün ilerleyecektir.
- Ses azaltma işlevi bazı tonların gürültülü olduğunu belirleyebilir ve o tonlardaki aktarımı kesebilir. Bu bir arıza değildir.
- Kapı istasyonunda sıcak renk ışığı parlaması ekrandaki görüntünün renk tonunu değiştirebilir.
- Kameraya ışık girerse, kameranın öznesi arka ışık nedeniyle daha koyu olduğunda LCD'nin parlaklığı yanıp sönebilir. Bu bir arıza değildir.
- Duvara monte edildiğinde, istasyonun en üstü kararabilir. Bu, bir arıza olduğunu göstermez.
- Çizgili bir desen veya başka ince desen görüntülenirse arka plan ve renkler gerçek görüntüden farklı olabilir. Bu bir arıza değildir.
- Bir LED ışık, flüoresan ışık vb.'den gelen ışık, Video Kapı İstasyonunda veya başka üründe kameraya girerse, siyah çizgiler LCD'de görünebilir, ekran yanıp sönebilir veya renkler değişebilir. Bu bir arıza değildir.
- Dış sıcaklık aniden düşerse (yağmur sonrası olduğu gibi), Video Kapı İstasyonu, Giriş İstasyonu veya ağ kamerası dış ve iç sıcaklığı arasındaki sıcaklık farkı nedeniyle sislenme oluşabilir, görüntü bulanıklaşabilir. Ancak, bu bir arıza değildir ve sıcaklıkta bir değişiklik olmadığında normale dönecektir.
- Aiphone kayıtlı bilgilerin (kayıtlı bilgilerin değiştirilmesi veya silinmesi gibi) bozulmasından sorumlu tutulamaz. Bunu önceden düşünmeniz gerekir.
- İletişim tıkanırsa veya sistemdeki birden fazla Video Kapı İstasyonundan çağrılar yapılırsa ses azalabilir, gecikebilir veya normal çalışmayabilir.
- AIPHONE gecikmelerden veya bu hizmetin sağlanmasının engellenmesinden veya ağ aygıtı veya Internet hizmeti kısıtlamaları gibi AIPHONE sorumluluğu dışındaki iletişim yöntemlerindeki hatalardan/kayıplardan veya hat ya da iletişim yöntemi kısıtlamalarından kaynaklanan hasarlardan birinden veya tamamından sorumlu tutulamaz.
- Aiphone müşteri PIN'lerinin veya diğer iletilen bilgilerin dinlenme, yetkisiz erişim veya Internet yoluyla iletişim yolundaki başka bir nedenle sızmasından kaynaklanan hasarlardan birinden veya tamamından sorumlu tutulamaz.
- Kullanılabilir işlevler ve hizmetler yüklü sistemin teknik özelliklerine göre sınırlanmıştır.

### *1* **Önlemler** Önlemler

#### **Bildirimler**

- Bu kılavuzda kullanılan çizimler gerçek tonlardan farklı olabilir.
- Periyodik olarak bir flüoresan ışık kullanma ekranın rengini (renk dalgalanması) değiştirebilir. Bu bir arıza değildir.
- Üründe elektrik kesintisi gibi bir güç kaybı olursa bu istasyonda görüntülenen tarih ve saat ilk değere dönecektir.
- Bu istasyon yalnızca duvara ve dikey yüzeylere kurulum içindir.
- Sistem ayarları güncellenirken istasyon çalışmayabilir.
- İşitme yardımını T modu içine koyduğunuzda ve üniteye yaklaştığınızda, yükleme ortamına göre interkom sistemi radyo frekansı etkileşiminden vb. etkilenebilir.
- Arama mesafesi eko olabilecek bir ortamda bulunuyorsa sesiniz ve ortam gürültüsü ekolanabilir ve bir arama sırasında istasyonda duyulabilir. Bu, bu istasyonda mikrofon ses düzeyi ayarlanarak veya diğer istasyondaki ses düzeyi alınarak iyileştirilebilir.

# İçindekiler

### 1 Önlemler

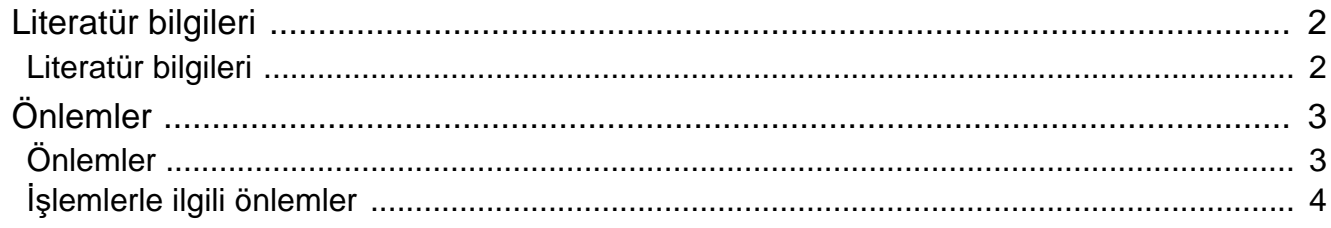

### 2 Kullanmadan Önce

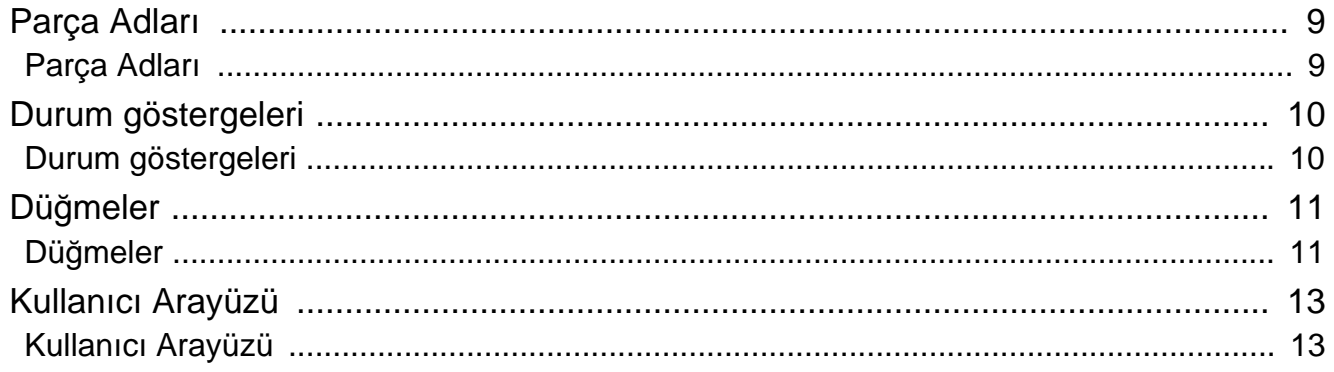

#### Kullanım  $\mathbf{3}$

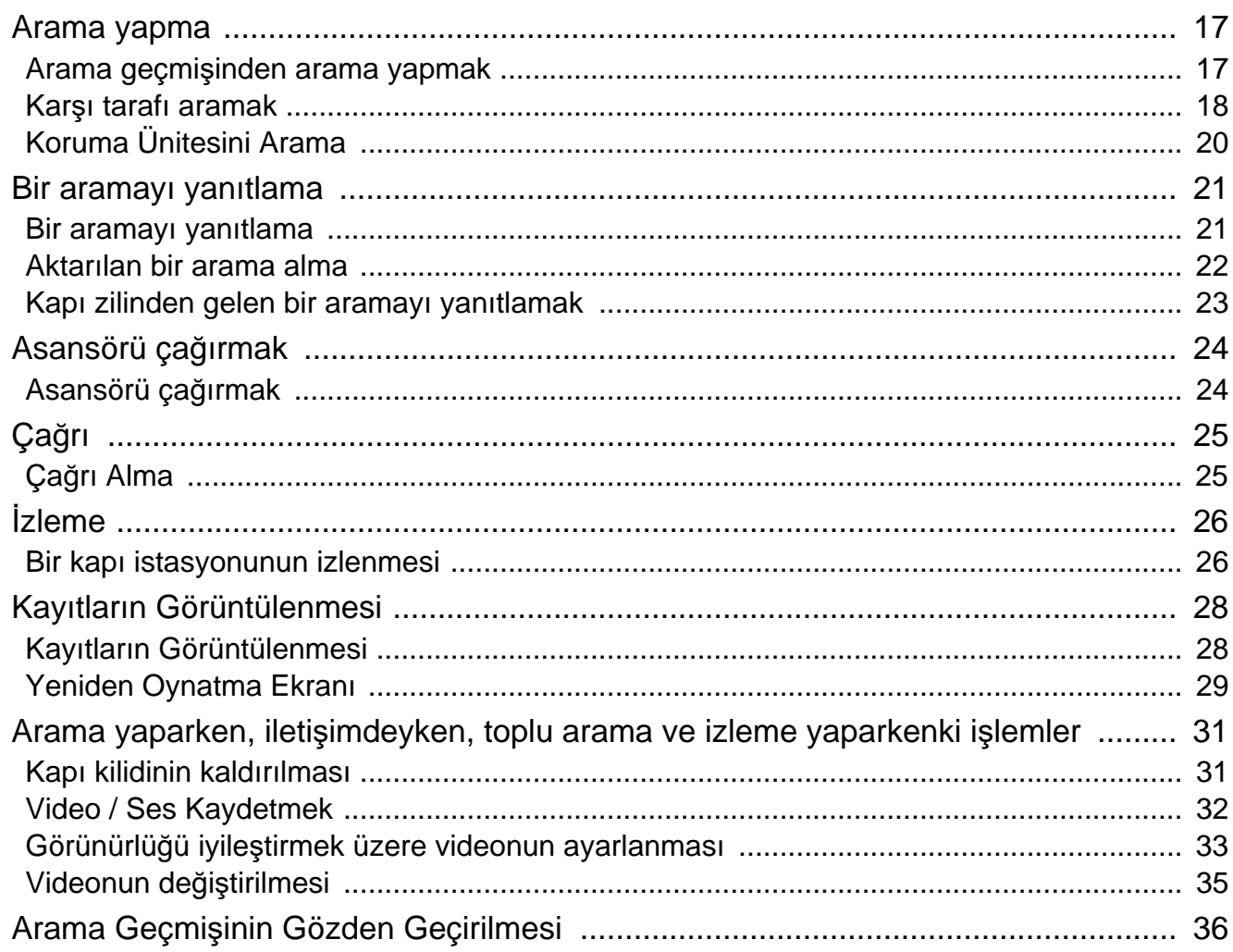

### İçindekiler

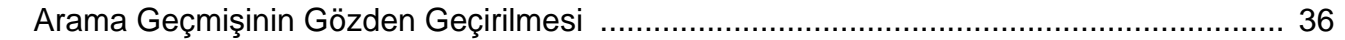

### 4 Ayarlar ve Ayarlamalar

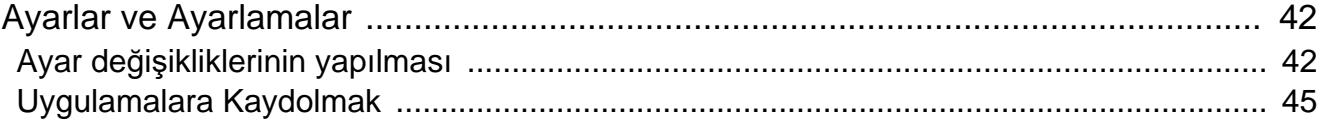

### 5 Diğer

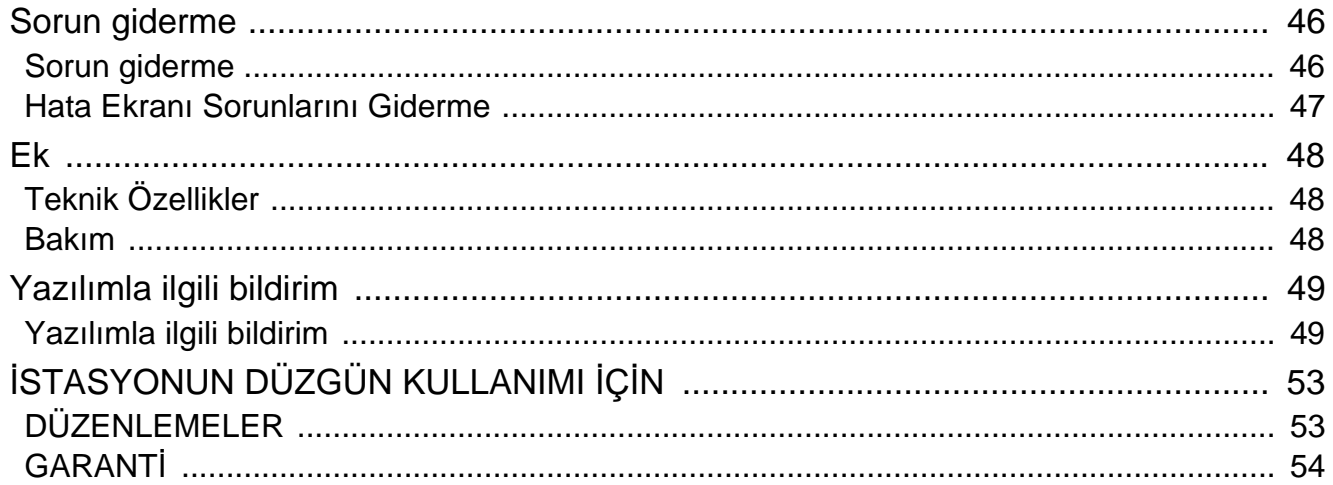

## <span id="page-8-1"></span><span id="page-8-0"></span>**Parça Adları**

### **Kiracı İstasyonu IXG-2C7 ve IXG-2C7-L (İşitme cihazı uygun)**

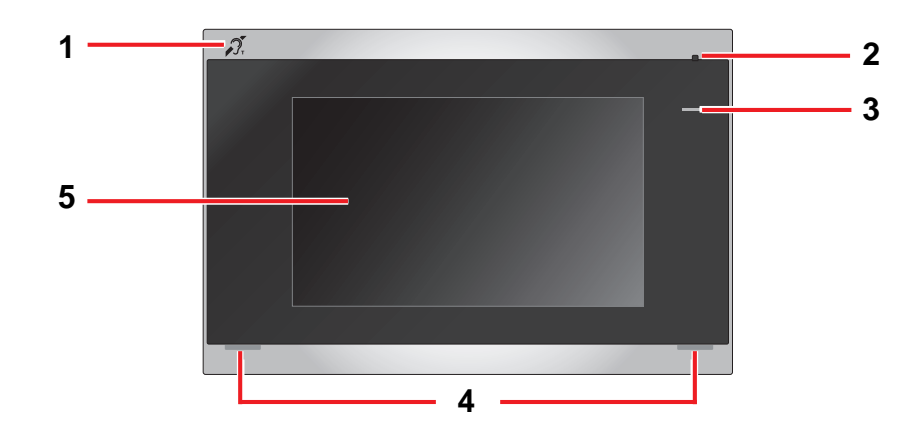

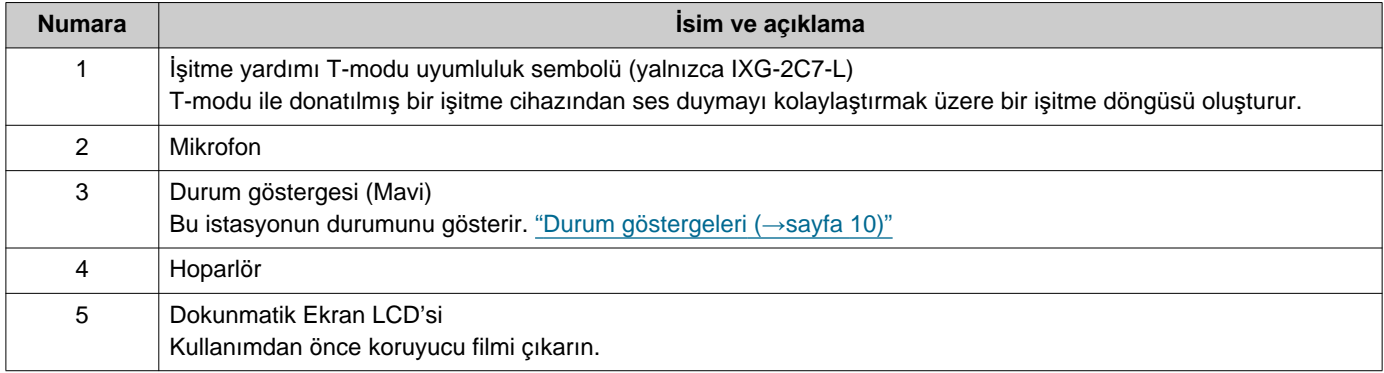

## <span id="page-9-1"></span><span id="page-9-0"></span>**Durum göstergeleri**

#### <span id="page-9-3"></span>**IXG-2C7-L**

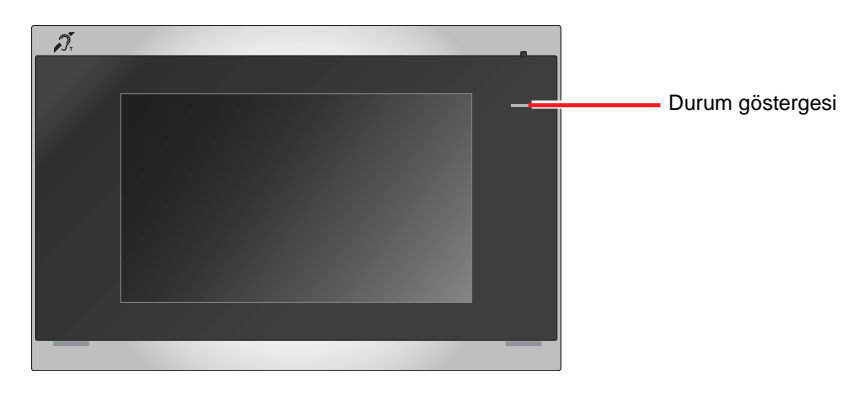

#### - <u>+</u> : Açık, □ : Kapalı

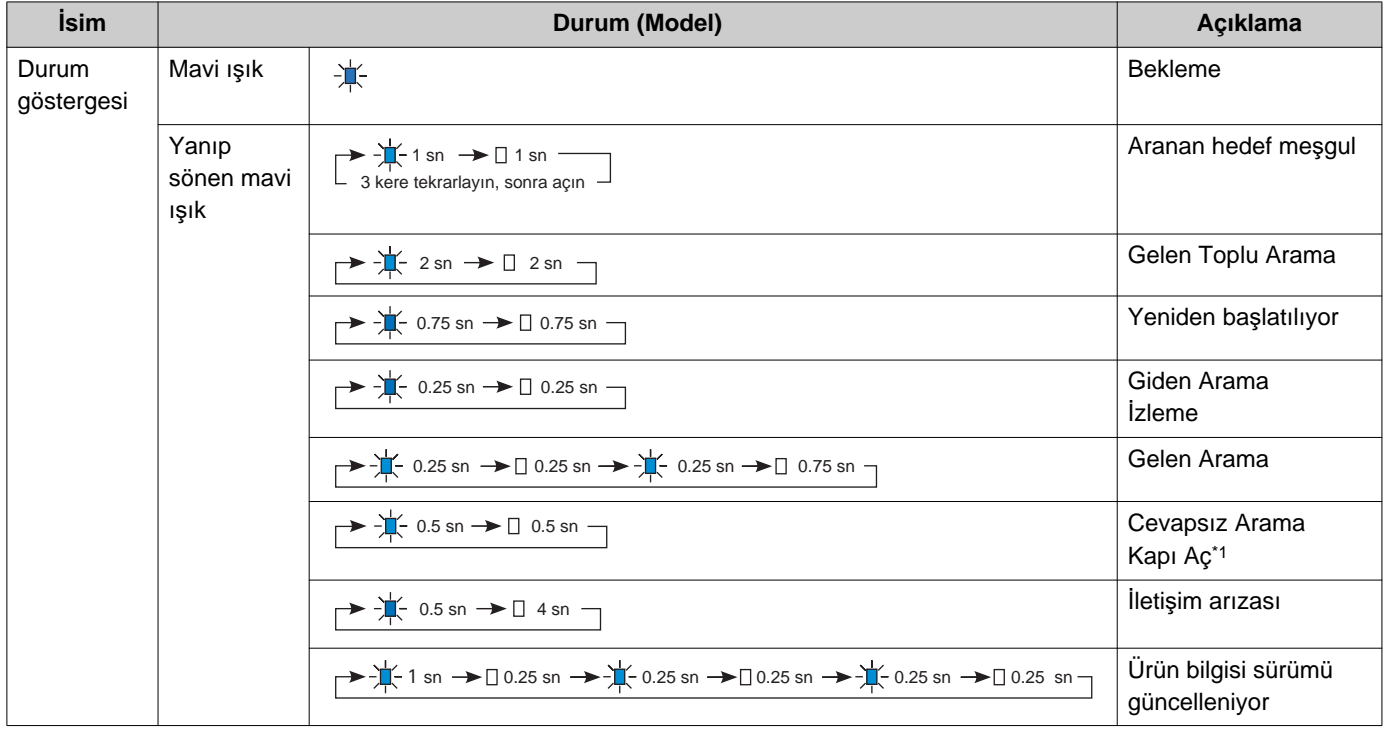

<span id="page-9-2"></span>\*1 Kapı açma zaman aşımı 3 saniye ve daha azına ayarlanırsa, 3 saniyelik bir aralıkta yanıp sönecektir.

## <span id="page-10-1"></span><span id="page-10-0"></span>**Düğmeler**

#### **Açıklama: İletişim Ekranı Açıklama: Ayar Ekranı**

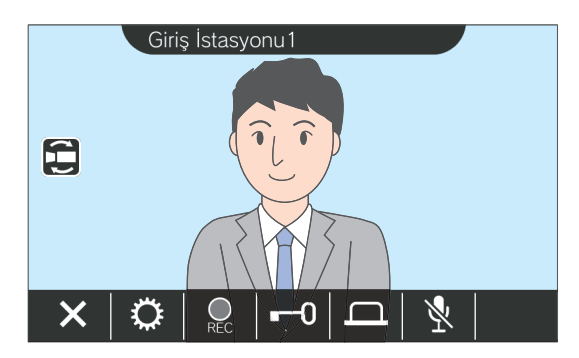

<span id="page-10-2"></span>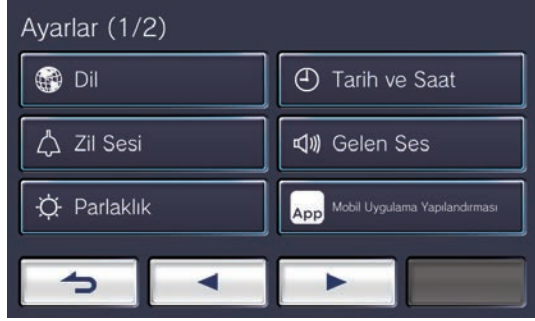

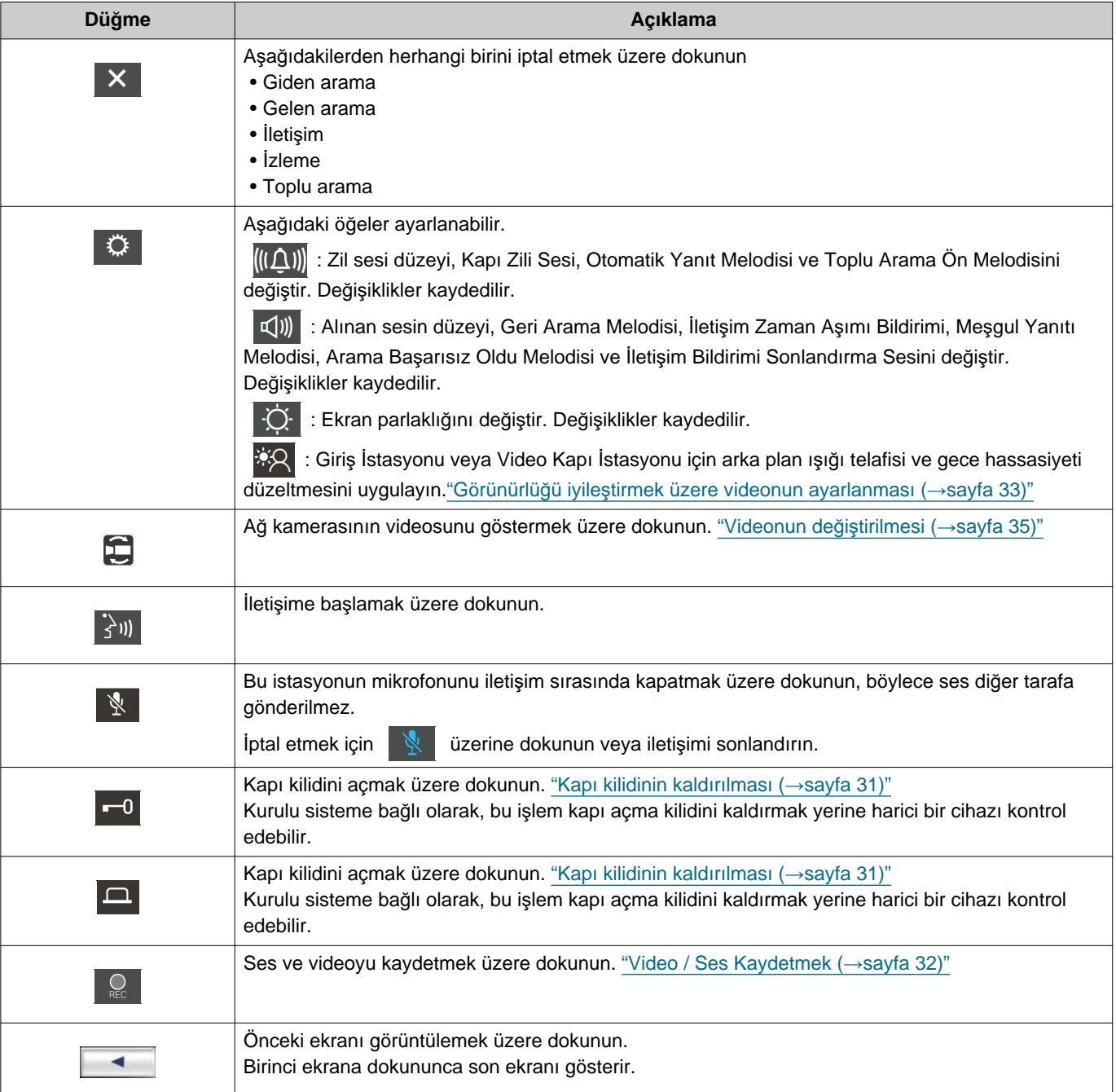

### **2** Kullanmadan Önce<br>
Düğmeler

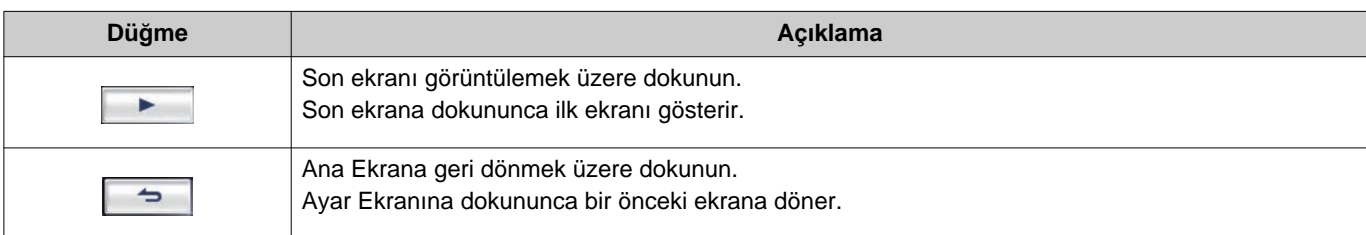

• Düğme görünümü kurulmuş sisteme bağlı olarak değişir.

## <span id="page-12-1"></span><span id="page-12-0"></span>**Kullanıcı Arayüzü**

Ekran görüntüsü ayarlara bağlı olarak değişir. Bekleme modunda, LCD ekran KAPANIR.

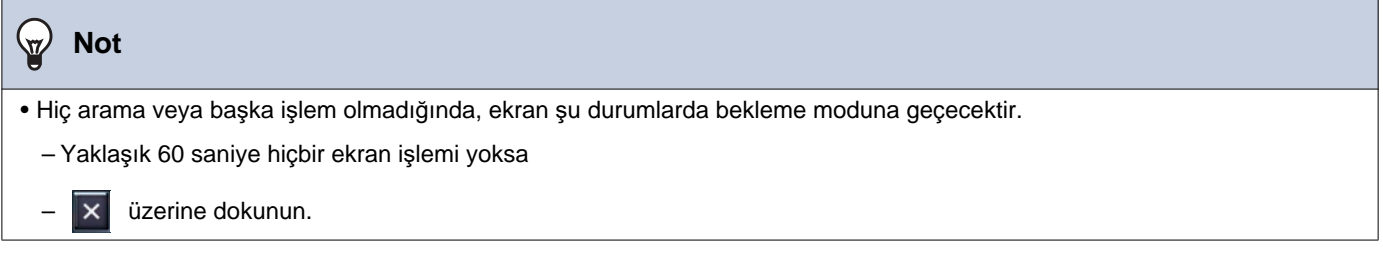

### **Ana Ekran**

Ana Ekranı aşağıdaki durumlarda görüntüleyin.

- İstasyon bekleme modundayken Dokunmatik LCD ekranına dokunun
- Kapı zilinden gelen bir aramayı yanıtlayın

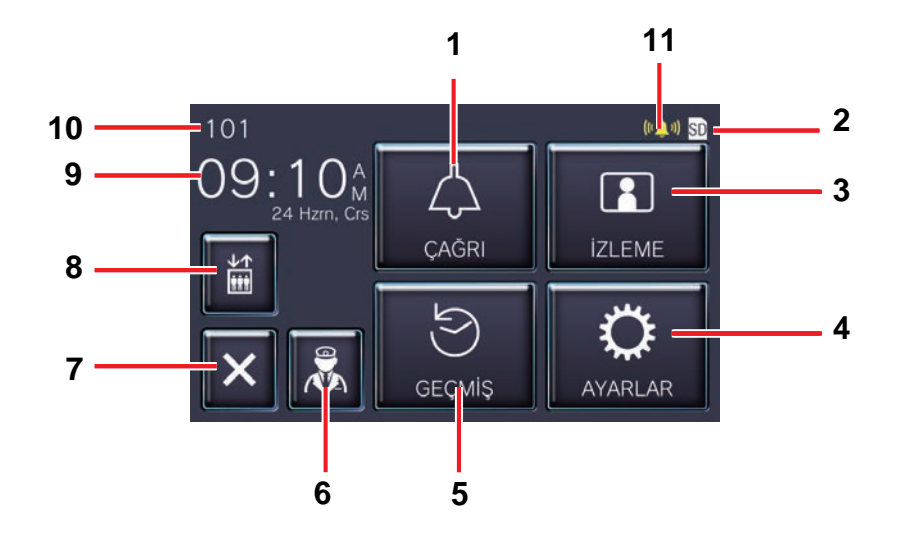

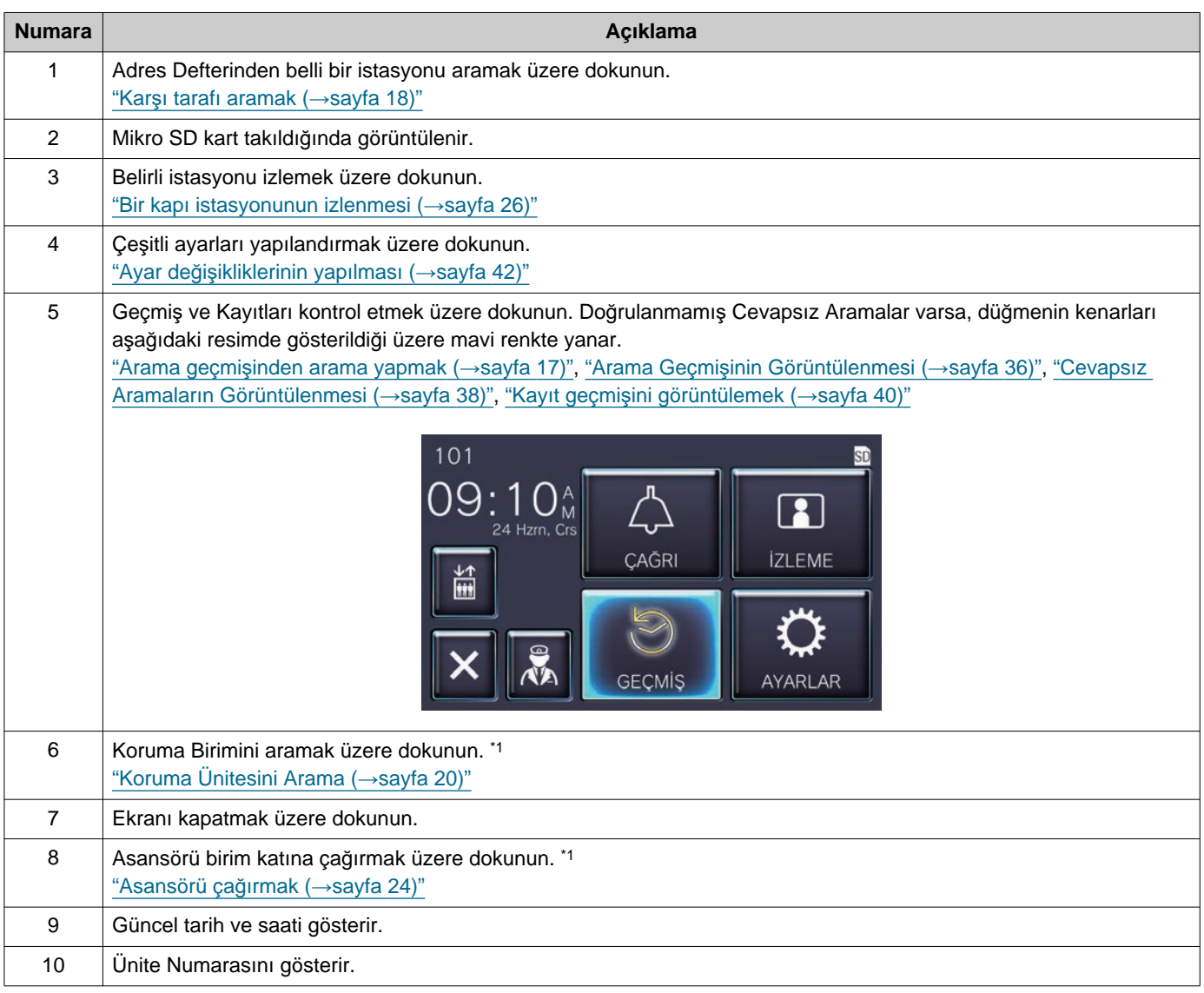

### **2 Kullanmadan Önce**

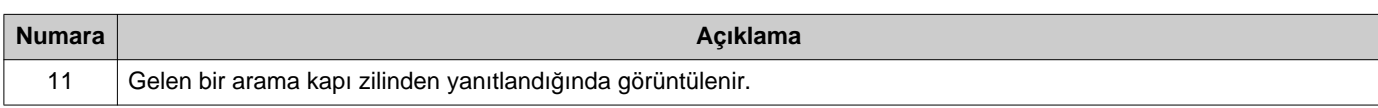

<span id="page-14-0"></span>\*1 Ayarlara bağlı olarak görüntülenemeyebilir.

### <span id="page-15-0"></span>**İşlem Ekranı**

Diğer tarafla iletişime başlanınca aşağıdaki ekran görüntülenir.

Açıklama: İletişim Ekranı

Video istasyonundan bir arama yanıtlarken Ses istasyonundan bir arama yanıtlarken

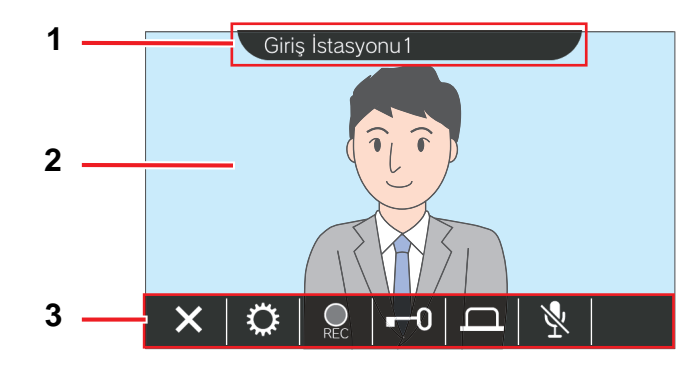

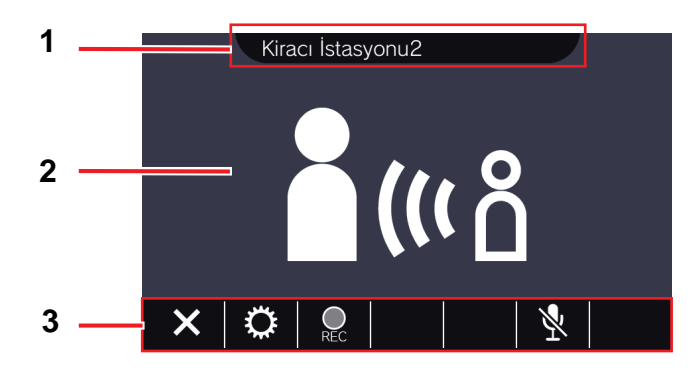

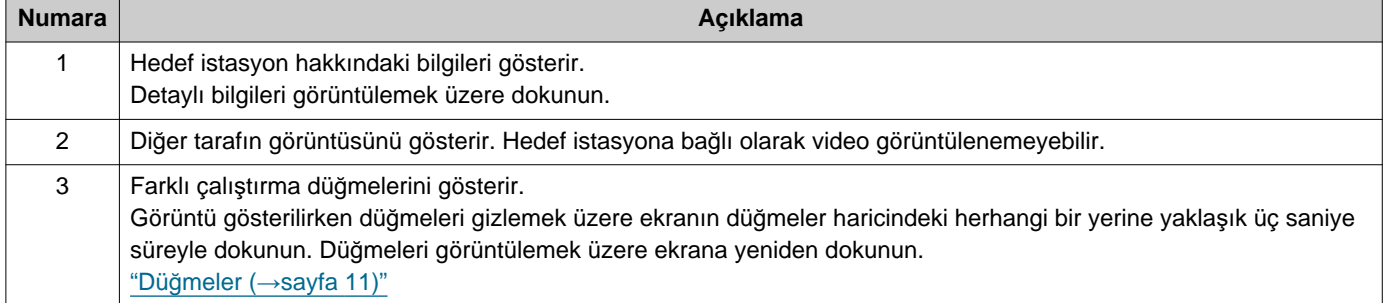

## <span id="page-16-2"></span><span id="page-16-1"></span><span id="page-16-0"></span>**Arama geçmişinden arama yapmak**

Bir arama geldiğinde yanıt olmazsa, gelen arama geçmişinde cevapsız arama olarak tutulur. Cevapsız aramalar varsa, **[GEÇMİŞ]** düğmesinin kenarları mavi renkte yanar. Başka bir istasyon cevaplamışsa düğmenin kenarları mavi renkte yanmaz. Arama Giriş İstasyonu ya da Kapı İstasyonları kaynaklı değilse geçmişten bir arama yapın.

*1.* Ana Ekranda **[GEÇMİŞ]** üzerine dokunun.

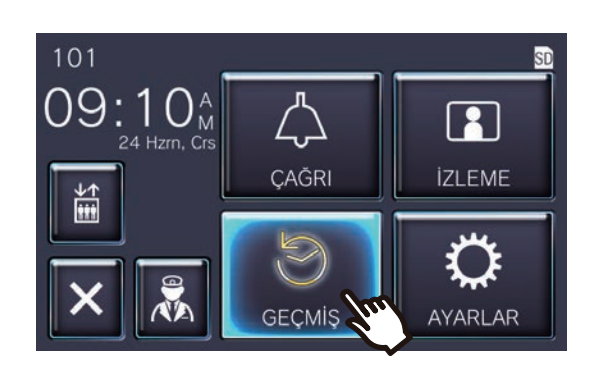

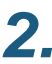

*2.* üzerine dokunun.

• Cevapsız Aramalar ekranı görüntülenir.

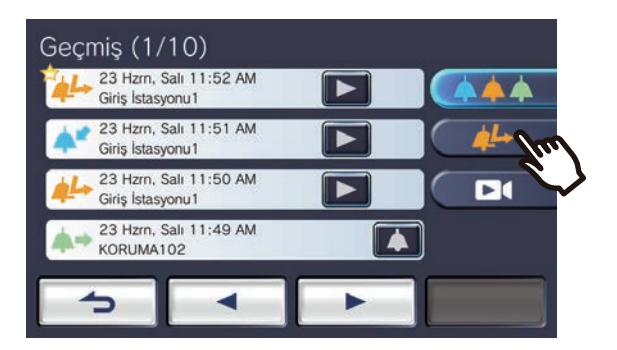

*3.* Arama yapmak için simgesine dokunun.

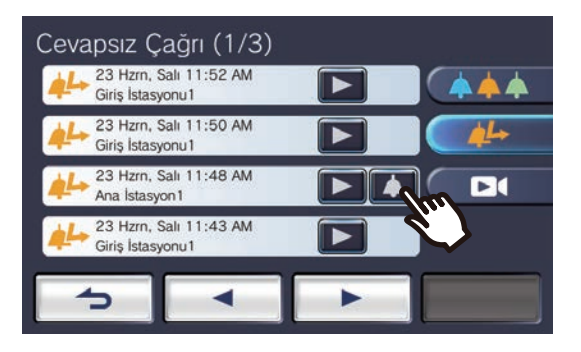

### *4.* Karşı taraf cevapladığında konuşun.

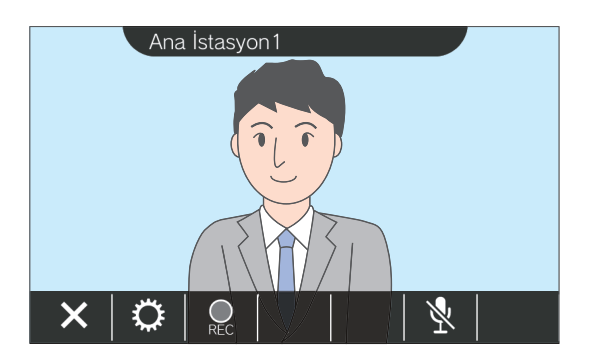

- Bir arama sırasında mümkün olabilecek işlemler için "Düğmeler (→[sayfa 11\)"](#page-10-2) içerisine bakın.
- **5.** İletişimi sonlandırmak için **| ×** | üzerine dokunun.

#### **Not**  $\overline{\mathbf{w}}$

- Arama zaman aşımı ayarlara bağlı olarak farklılık gösterebilir.
- Giden bir arama yaparken ya da iletişim sırasında yüksek öncelikli bir toplu arama başka bir istasyon gelirse, giden arama ya da çağrı kesintiye uğratılır ve istasyon toplu aramaya geçiş yapar.
- Arama yaklaşık üç dakika devam ederse, iletişim otomatik olarak sonlanır. Sonlanmadan önce yaklaşık 10 saniye boyunca bir bildirim sesi çalar.
- İstasyonda arama süresi uzatılamaz. İletişim hedef istasyona doğru genişletilirse, arama süresi yaklaşık 10 dakika uzatılır.
- Arama önceliği "Normal"dir.

## <span id="page-17-1"></span><span id="page-17-0"></span>**Karşı tarafı aramak**

Aşağıdaki birimlerden veya istasyonlardan birine arama düğmesi kullanarak arama yapın.

- Koruma Birimi
- Ortak Alan
- Ticari Birim
- Aynı birimde kayıtlı diğer bir Kiracı İstasyonu
- Aynı birimde kayıtlı Mobil Uygulamalar.

Birden fazla Mobil Uygulama aynı ikamet biriminde kayıtlıysa, tüm kayıtlı Mobil Uygulamalara arama yapılır. Cevap veren ilk Mobil Uygulama ile iletişime geçer.

*1.* Ana Ekranda **[ÇAĞRI]** üzerine dokunun.

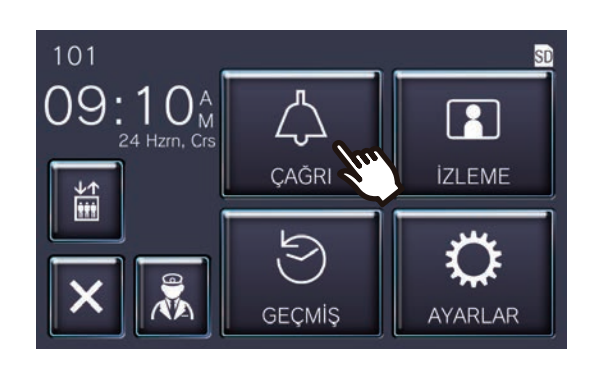

### *2.* Arama hedefine dokunun.

• Seçilen tarafa arama yapılır.

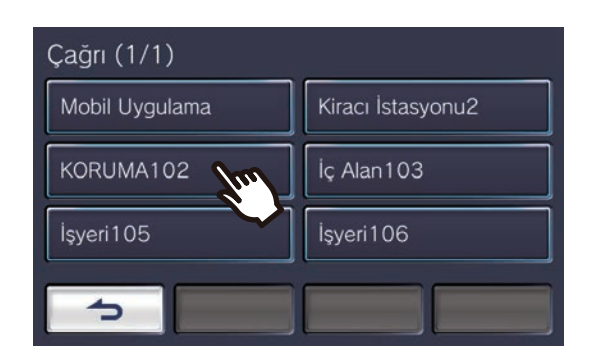

• Geri arama zil sesi duyulur.

*3.* Karşı taraf cevapladığında konuşun.

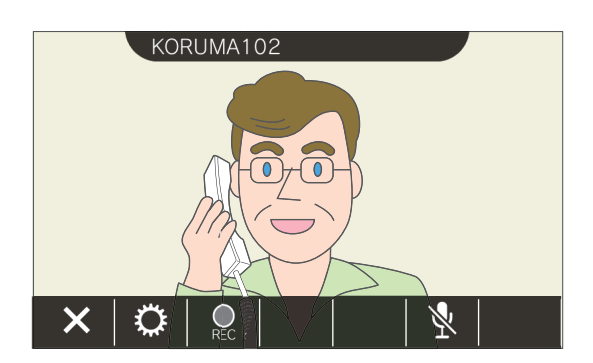

- Hedef istasyona bağlı olarak video görüntülenemeyebilir. "İş[lem Ekran](#page-15-0)ı (→[sayfa 16\)"](#page-15-0) bölümündeki "Bir ses istasyonundan arama yanıtlarken" ekranı görüntülenir.
- Bir arama sırasında mümkün olabilecek işlemler için "Düğmeler (→[sayfa 11\)"](#page-10-2) içerisine bakın.
- 4. İletişimi sonlandırmak için  $\vert x \vert$ üzerine dokunun.

### *3* **Kullanı<sup>m</sup>** Arama yapma

#### $\bigcirc$ **Not**

- Arama zaman aşımı ayarlara bağlı olarak farklılık gösterebilir.
- Giden bir arama yaparken ya da iletişim sırasında yüksek öncelikli bir toplu arama başka bir istasyon gelirse, giden arama ya da çağrı kesintiye uğratılır ve istasyon toplu aramaya geçiş yapar.
- Arama yaklaşık üç dakika devam ederse, iletişim otomatik olarak sonlanır. Sonlanmadan önce yaklaşık 10 saniye boyunca bir bildirim sesi çalar.
- İstasyonda arama süresi uzatılamaz. İletişim hedef istasyona doğru genişletilirse, arama süresi yaklaşık 10 dakika uzatılır.
- Arama önceliği "Normal"dir.

# <span id="page-19-1"></span><span id="page-19-0"></span>**Koruma Ünitesini Arama**

Koruma düğmesi kullanılarak kayıtlı Koruma Ünitesi aranabilir.

Bu istasyonun ayarlarına bağlı olarak,  $\overline{\mathcal{R}}$  görüntülenemeyebilir. Bu durumda kullanılamaz.

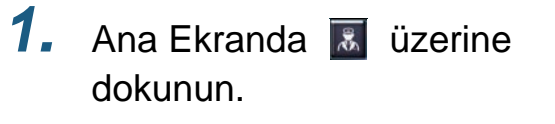

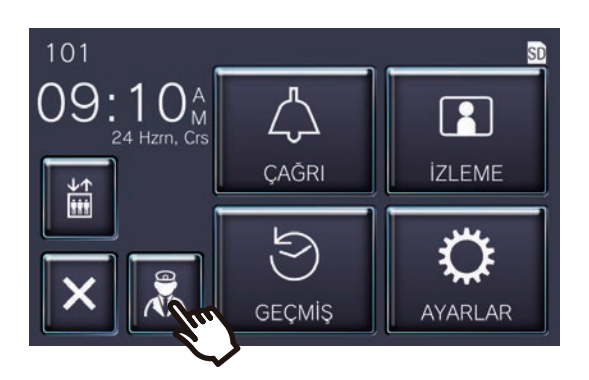

• Geri arama zil sesi çalar.

### *2.* Diğer tarafla konuşun.

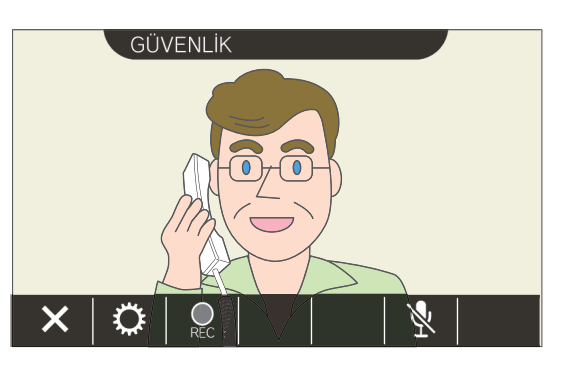

- Bir arama sırasında mümkün olabilecek işlemler için "Düğmeler (→[sayfa 11\)"](#page-10-2) içerisine bakın.
- 3. İletişimi sonlandırmak için | × | üzerine dokunun.

#### **Not**  $\overline{\mathbb{Z}}$

- Arama zaman aşımı ayarlara bağlı olarak değişebilir.
- Giden bir arama yaparken ya da iletişim sırasında yüksek öncelikli bir toplu arama başka bir istasyon gelirse, giden arama ya da çağrı kesintiye uğratılır ve istasyon toplu aramaya geçiş yapar.
- Arama yaklaşık üç dakika devam ederse, iletişim otomatik olarak sonlanır. Sonlanmadan önce yaklaşık 10 saniye boyunca bir bildirim sesi çalar.
- Çağrı süresi bu istasyonda uzatılamaz. Hedef istasyonda iletişim uzatılırsa çağrı süresi yaklaşık 10 dakika uzatılacaktır.
- Arama önceliği "Normal"dir.

### <span id="page-20-1"></span><span id="page-20-0"></span>**Bir aramayı yanıtlama**

Gelen bir arama olduğunda durum göstergesi yanıp söner ve zil sesi çalar.

Hedef istasyonun görüntüsü görüntülenir ve aramayı yanıtlayarak iletişime geçebilir.

Aynı ikamet birimindeki diğer bir Kiracı İstasyonundan gelen bir arama olduğunda otomatik cevaplama melodisi çalar ve otomatik olarak iletişimi başlatır.

**1.** Gelen bir aramayı yanıtlarken üzerine dokunun.

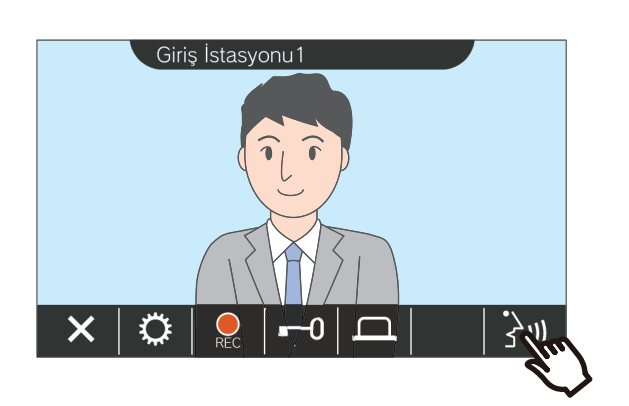

- Hedef istasyona bağlı olarak video görüntülenemeyebilir. "İş[lem Ekran](#page-15-0)ı (→[sayfa 16\)"](#page-15-0) bölümündeki "Bir ses istasyonundan arama yanıtlarken" ekranı görüntülenir.
- Bir gelen aramayı yanıtlarken ve bir arama sırasında mevcut olan işlemler için "Düğ[meler](#page-10-2) (→[sayfa 11\)"](#page-10-2) içerisine bakın.

### **Not**

- Zil sesi ayarlara bağlı olarak çalınamayabilir.
- Gelen bir arama yaparken başka bir istasyondan toplu bir arama ya da yüksek öncelikli bir arama geldiğinde, gelen arama kesintiye uğratılır ve istasyon toplu aramaya ya da yüksek öncelikli aramaya geçer.
- İletişim sırasında başka bir istasyondan yüksek öncelikli bir toplu arama alındığında, arama kesintiye uğratılır ve istasyon toplu aramaya geçer.
- Arama yaklaşık üç dakika devam ederse, iletişim otomatik olarak sonlanır. Sonlanmadan önce yaklaşık 10 saniye boyunca bir bildirim sesi çalar.
- Çağrı süresi bu istasyonda uzatılamaz. Hedef istasyonda iletişim uzatılırsa çağrı süresi yaklaşık 10 dakika uzatılacaktır.
- Giriş İstasyonundan gelen bir arama ya da iletişim sırasında kapı açılırsa gelen arama yaklaşık 10 saniye sonra otomatik olarak biter.
- Gelen arama kurulu sisteme bağlı olarak kaydedilebilir.

### *2.* Karşı tarafla konuşun.

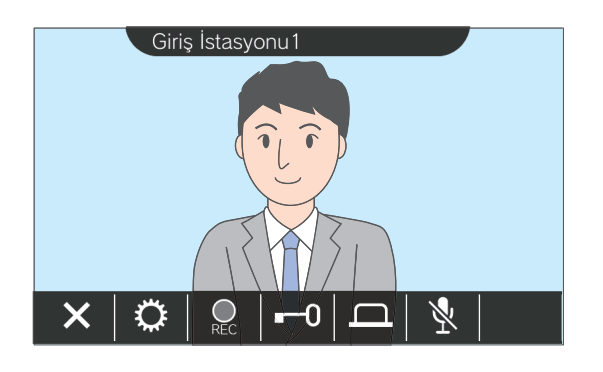

3. İletişim bitince, **x** üzerine dokunun.

### <span id="page-21-0"></span>**Aktarılan bir arama alma**

İstasyon başka bir istasyondan aktarılan bir aramayı yanıtlayabilir. Aktarma alırken durum göstergesi yanıp söner.

*1.* Aktarma istasyonundan gelen bir arama alırken sw üzerine dokunun.

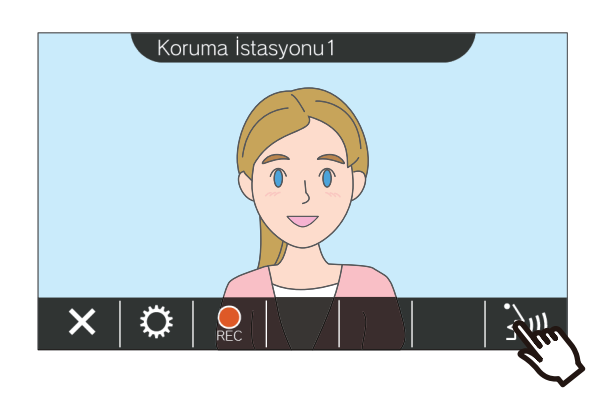

- Hedef istasyona bağlı olarak video görüntülenemeyebilir. "İş[lem Ekran](#page-15-0)ı (→[sayfa 16\)"](#page-15-0) bölümündeki "Bir ses istasyonundan arama yanıtlarken" ekranı görüntülenir.
- Bir gelen aramayı yanıtlarken ve bir arama sırasında mevcut olan işlemler için "Düğ[meler](#page-10-2) (→[sayfa 11\)"](#page-10-2) içerisine bakın.

*2.* Aktarma istasyonuyla konuşun.

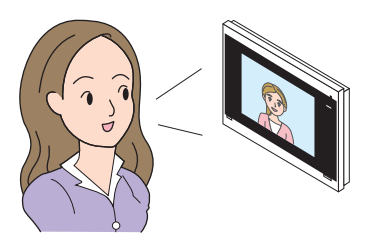

*3.* Aktarma istasyonu telefonu kapatırsa, arama aktarılır ve karşı tarafla iletişim başlar.

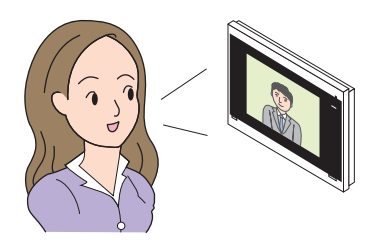

4. İletişimi sonlandırmak için **| ×** | üzerine dokunun.

### **Not**

- Aktarım kaynak istasyonundan önce aktarım hedefinde iletişim sonlanırsa aktarım tamamlanmayacaktır.
- Aktarım kaynak istasyonundaki önceden ayarlanan çağrı süresi geçerse, iletişim otomatik sonlanacaktır. Bir bildirim zil sesi, iletişim sona ermeden önce yaklaşık olarak 10 saniye çalacaktır.
- İstasyonda arama süresi uzatılamaz. İletişim hedef istasyona doğru genişletilirse, arama süresi yaklaşık 10 dakika uzatılır.
- Giriş İstasyonu ile bir iletişim sırasında kapı açılırsa gelen arama ya da iletişim yaklaşık 10 saniye sonra otomatik olarak biter.
- Gelen arama kurulu sisteme bağlı olarak kaydedilebilir.

## <span id="page-22-0"></span>**Kapı zilinden gelen bir aramayı yanıtlamak**

Gelen bir arama kapı zilinden yanıtlanabilir.

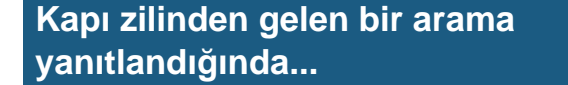

Kapı zili sesi çalar ve ekranın sağ üst kısmında ( görüntülenir.

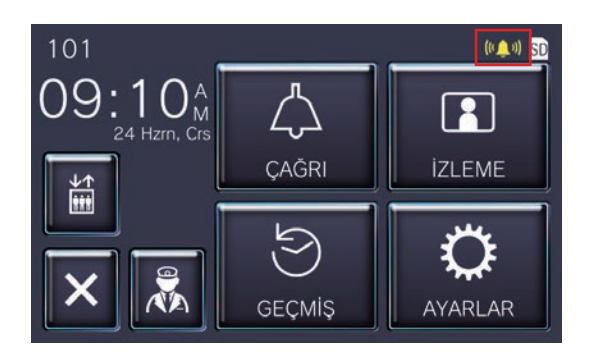

• Kapı zilinden gelen arama bitince simge kaybolur.

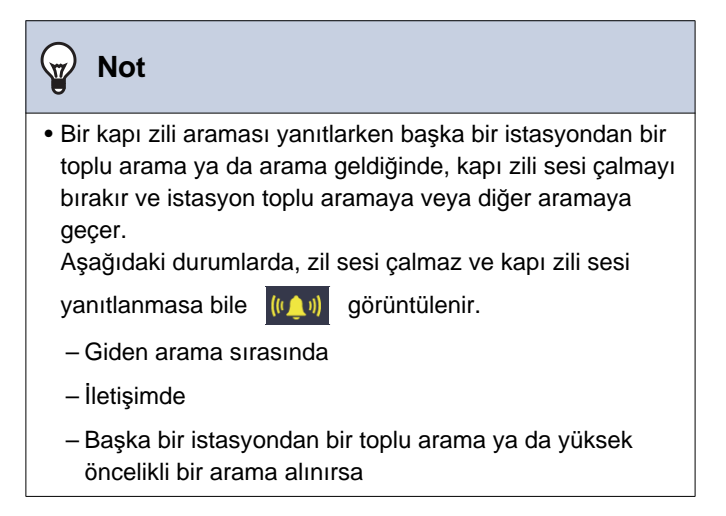

## <span id="page-23-1"></span><span id="page-23-0"></span>**Asansörü çağırmak**

Asansör birim katına çağrılabilir.

Bu istasyonun ayarlarına bağlı olarak,  $\frac{a}{n}$  görüntülenemeyebilir. Bu durumda kullanılamaz.

1. Ana Ekranda **i üzerine** dokunun.

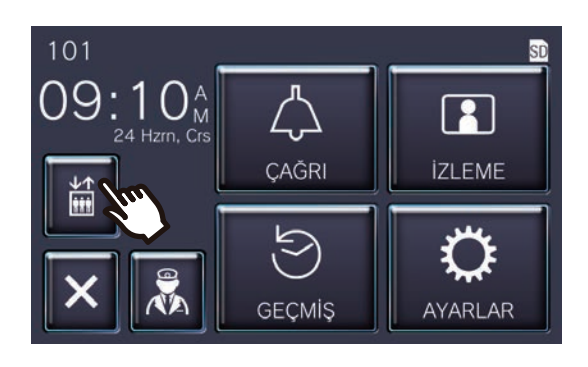

<span id="page-23-2"></span>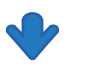

Yaklaşık üç saniyeliğine il geçer ve asansör birim katına gider.

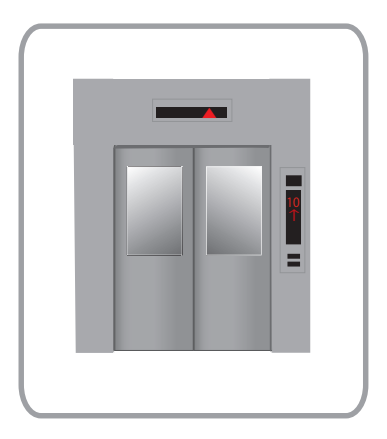

#### **Not**  $\left( \mathbb{A}\right)$

• Asansör işlemleri asansör kontrol ekipmanına göre farklılık gösterebilir. Dahası kullanım koşullarından dolayı isteğe göre de çalışmayabilir.

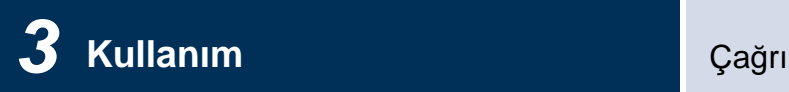

## <span id="page-24-1"></span><span id="page-24-0"></span>**Çağrı Alma**

Toplu bir arama aşağıdaki konumlardan alınabilir. Toplu arama geldiğinde durum göstergesi yanıp söner.

- Koruma Birimi
- Ortak Alan
- Ticari Birim

### **Çağrı alma**

Toplu arama ön melodisi çalar, sonrasında toplu arama başlar.

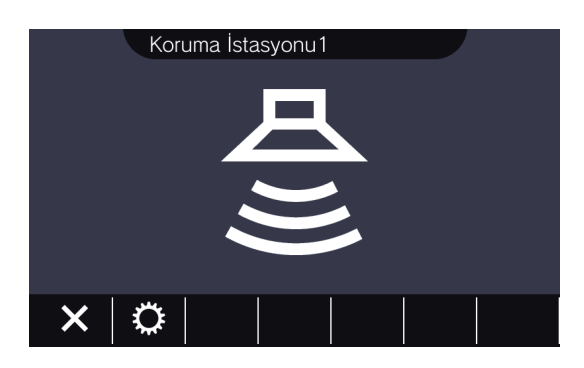

• Toplu arama sırasındaki mevcut işlemler için "Düğmeler (→[sayfa 11\)"](#page-10-2) içeriğine bakın.

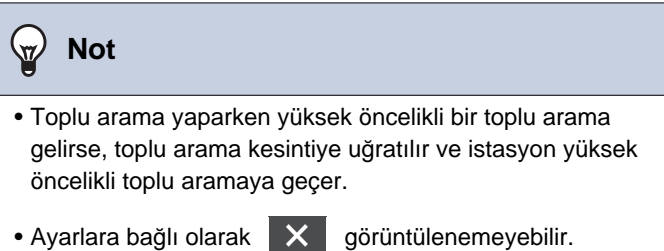

## <span id="page-25-2"></span><span id="page-25-1"></span><span id="page-25-0"></span>**Bir kapı istasyonunun izlenmesi**

Aşağıdaki istasyonların ses ve görüntüsü izlenebilir.

- Giriş İstasyonu
- Kapı İstasyonları
- Ağ kameraları

Ses Kapı İstasyonlarında sadece ses izlenir.

Bir ağ kamerası Ses Kapı İstasyonuyla ilişkilendirilirse, görüntü ağ kamerasından izlenir ve ses Ses Kapı İstasyonundan izlenir.

Bu istasyondan gelen ses izleme sırasında karşı taraftan duyulamaz. Ancak hedef istasyonun ayarlarına bağlı olarak karşı tarafa bildirim sesi ya da yanıp sönen LED aracılığıyla izlenmekte oldukları bildirilebilir.

Hedef istasyon aşağıdaki durumlardan herhangi birindeyse izleme gerçekleştirilemeyebilir.

- Giden bir arama sırasında
- Gelen bir arama sırasında
- Gelen Toplu Arama
- İletişimde
- İzlenmeyi önlemek üzere ayarlayın
- *1.* Ana Ekranda **[İZLEME]** üzerine dokunun.

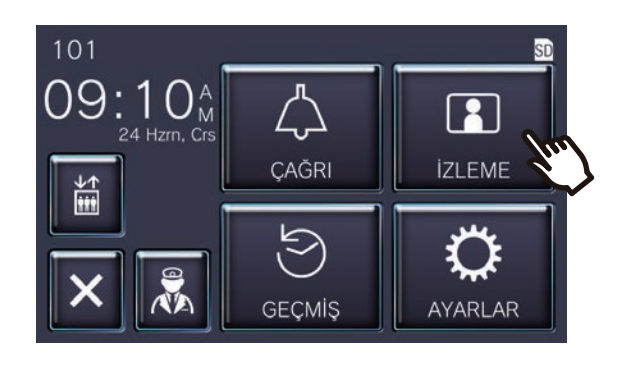

*2.* <sup>İ</sup>zlenecek bir istasyon seçin.

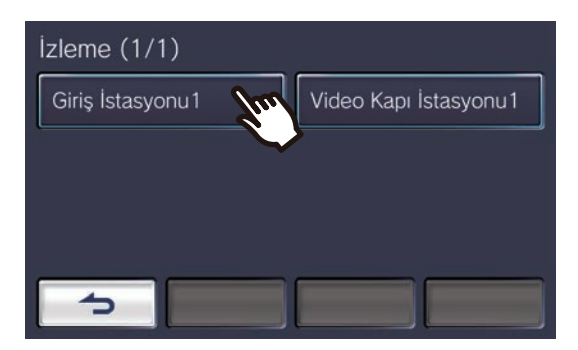

• İzleme başlayana kadar arama sesi çalar.

*3.* Ses ve görüntüyü görüntüleyin.

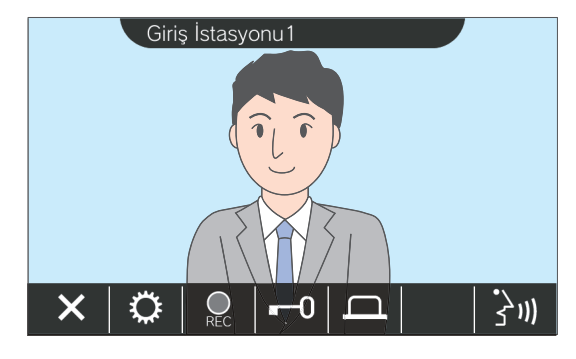

• İzleme sırasındaki mevcut işlemler için "Düğmeler (→[sayfa 11\)"](#page-10-2) içeriğine bakın.

4. İzlemeyi sonlandırmak için  $\overline{X}$ üzerine dokunun.

### *3* **Kullanı<sup>m</sup>** <sup>İ</sup>zleme

#### $\mathbb{Q}$ **Not**

- Yaklaşık 60 saniye sonra izleme otomatik olarak sona erer. Sonlanmadan önce yaklaşık 10 saniye boyunca bir bildirim sesi çalar.
- İzleme sırasında başka bir istasyondan bir toplu arama ya da arama gelirse, izleme sona erer.
- Bir ağ kamerası Interkom ile bağlantılı ise ve mikrofon özelliği yoksa, ağ kamerasının görüntüsü görüntülenmese bile Interkomdan gelen ses kaydedilir.
- Resim boyutundan dolayı ağ kamerasının görüntüsü kaydedilemeyebilir.

## <span id="page-27-1"></span><span id="page-27-0"></span>**Kayıtların Görüntülenmesi**

Görüntülenecek geçmişten video / ses kayıtları seçilebilir.

*1.* Ana Ekranda **[GEÇMİŞ]** üzerine dokunun.

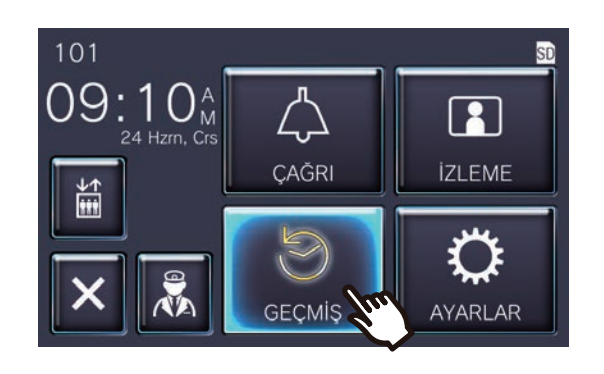

2. **Ex.** üzerine dokunun.

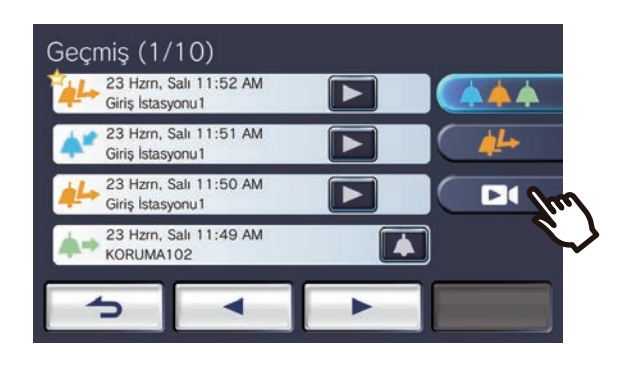

3. Çalmak üzere simgesine dokunun.

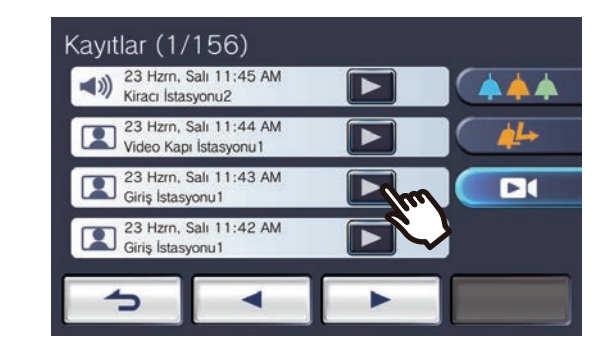

*4.* Ses ve görüntüyü görüntüleyin.

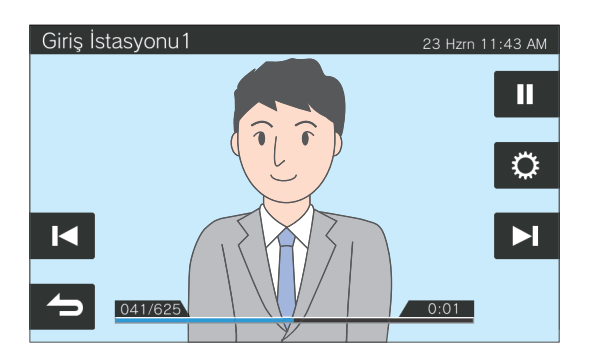

• Bir kayıt yaparken ekranı görüntülemek üzere ["Yeniden Oynatma Ekran](#page-28-0)ı (→sayfa 29)" içeriğine bakın.

◆Simge açıklamaları

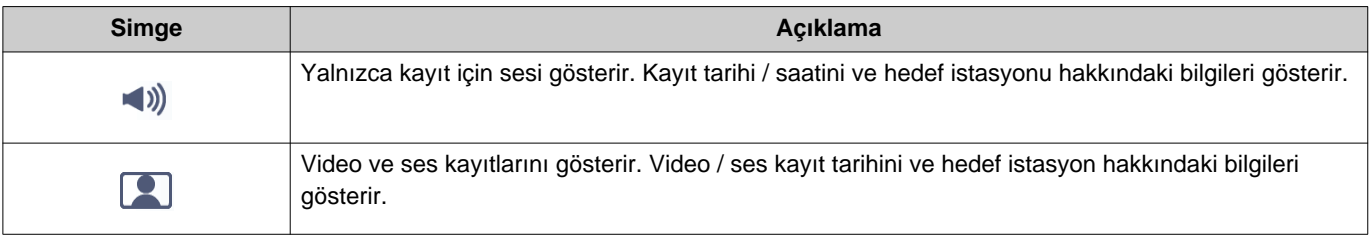

- Görüntü gösterilirken düğmeleri gizlemek üzere ekranın düğmeler haricindeki herhangi bir yerine yaklaşık üç saniye süreyle dokunun. Düğmeleri görüntülemek üzere ekrana yeniden dokunun.
- Kurulu sisteme bağlı olarak düğme görünümleri değişiklik gösterebilir.

### <span id="page-28-0"></span>**Yeniden Oynatma Ekranı**

Video / ses kaydını oynatırken

![](_page_28_Figure_4.jpeg)

#### Ses kaydını oynatırken

![](_page_28_Picture_6.jpeg)

#### ◆Düğme açıklamaları

![](_page_28_Picture_262.jpeg)

### *3* **Kullanı<sup>m</sup>** Kayıtların Görüntülenmesi

![](_page_29_Picture_112.jpeg)

- Görüntü gösterilirken düğmeleri gizlemek üzere ekranın düğmeler haricindeki herhangi bir yerine yaklaşık üç saniye süreyle dokunun. Düğmeleri görüntülemek üzere ekrana yeniden dokunun.
- Kurulu sisteme bağlı olarak düğme görünümleri değişiklik gösterebilir.

![](_page_29_Picture_113.jpeg)

![](_page_30_Picture_0.jpeg)

## <span id="page-30-2"></span><span id="page-30-1"></span><span id="page-30-0"></span>**Kapı kilidinin kaldırılması**

Aşağıdaki durumlarda kapı açma kilidi kaldırılabilir.

- Gelen bir arama sırasında (yalnızca video gösterildiğinde)
- İletişimde
- İzleme yaparken

Bu istasyonun ayarlarına bağlı olarak,  $\begin{bmatrix} -0 \\ \end{bmatrix}$  veya  $\begin{bmatrix} -0 \\ \end{bmatrix}$  görüntülenemeyebilir. Bu durumda kullanılamaz.

![](_page_30_Picture_9.jpeg)

**Not**  $\overline{u}$ • Kapı açılamazsa, bir hata sesi çalar. • Kilit açma zamanı hedef istasyonun yapılandırmasına göre değişir. - Veya  $\sim$  yapılandırılan süreye bakmaksızın yaklaşık üç saniye sonra veya doğru geri döner. • Giriş İstasyonundan gelen bir arama ya da iletişim sırasında kapı açılırsa, gelen arama ya da iletişim yaklaşık 10 saniye sonra otomatik olarak biter.

• Ayarlara bağlı olarak kapının kilidinin kaldırılması yerine harici cihaz kontrol edilebilir.

Kapı kilidi açılır.

![](_page_30_Picture_13.jpeg)

• Kapı kilidi kaldırılınca açma sesi çalar ve

![](_page_30_Picture_15.jpeg)

![](_page_30_Picture_16.jpeg)

veya - olarak değişir.

## <span id="page-31-1"></span><span id="page-31-0"></span>**Video / Ses Kaydetmek**

Gelen arama sırasında dokunmatik LCD ekranda gösterilen videoyu kaydedin. Dokunmatik LCD ekranda gösterilen video ve ses bir arama veya izleme yaparken kaydedilebilir. Dokunmatik LCD ekranda video gösterilmezse yalnızca ses kaydedilir. Arama sırasında her iki tarafta ses kaydedilir.

![](_page_31_Picture_4.jpeg)

Ana Ekranda görünmüyorsa, bu özellik kullanılamaz.

![](_page_31_Picture_6.jpeg)

simgesi  $\bigotimes_{\mathbb{R}^n}$  ile değişir ve video / ses kaydı başlar.

*2.* Video / ses kaydını sonlandırmak için  $\left| \begin{array}{c} \mathbb{Q} \\ \mathbb{Q} \end{array} \right|$  üzerine dokunun.

![](_page_31_Figure_9.jpeg)

#### **Not**  $\sqrt{7}$

- Bir ağ kamerasının mikrofon özelliği yoksa, ağ kamerası videosu görüntülense dahi, iletişim sırasında Interkomdan gelen ses kaydedilir.
- Kayıt başladıktan sonra yaklaşık 10 saniye sonra otomatik olarak biter.
- Aşağıdaki durumlarda kaydın başlamasından itibaren yaklaşık 10 saniye geçmemiş olsa dahi kayıt otomatik olarak biter.
	- Gelen arama, iletişim veya izleme bittiğinde
	- Karşı taraf iletişimi beklemeye aldığında
	- Bir aktarma geldiğinde
- SD kart dolarsa en eski verilerin yerine en yeni veriler kaydedilir.
- Gelen bir arama sırasında dokunmatik LCD ekranda gösterilen video ayarlara bağlı olarak otomatik olarak kaydedilebilir.
- Bir ağ kamerası Interkomla ilişkili ise, ağ kamerası videosu izleme sırasında görüntülense dahi, interkomdan gelen ses kaydedilir.
- Kayıt yaparken kamera seçilemediğinden,  $\hat{r}$  simgesi gösterilmez.

## <span id="page-32-1"></span><span id="page-32-0"></span>**Görünürlüğü iyileştirmek üzere videonun ayarlanması**

Aşağıdaki durumlarda, görünürlüğü iyileştirmek için Giriş İstasyonu veya Video Kapı İstasyonunun videosu ayarlanabilir.

- Gelen arama sırasında
- İletişimde
- İzleme yaparken
- *1.* üzerine dokunun. *2.* üzerine dokunun.

![](_page_32_Picture_8.jpeg)

![](_page_32_Picture_10.jpeg)

- üzerine dokunulduğunda ağ kamerasının görüntüsü ayarlanamadığından, sa simgesi görüntülenmez.
- Bu ayar saklanmaz.
- Resim ayarlanır. Aşağıda bir örnek gösterilmektedir.

<Arka aydınlatma telafisi> <Gece telafisi>

![](_page_32_Picture_16.jpeg)

![](_page_32_Picture_17.jpeg)

![](_page_32_Picture_18.jpeg)

![](_page_32_Picture_19.jpeg)

![](_page_32_Picture_20.jpeg)

![](_page_32_Picture_21.jpeg)

![](_page_32_Picture_22.jpeg)

![](_page_33_Picture_2.jpeg)

### *3.* üzerine dokunun.

• İlk ekrana geri dönün.

![](_page_33_Picture_5.jpeg)

### $\left\langle \nabla \right\rangle$ **Not** • Telafi öncesindeki resme geri dönmek için telafi sonrası **EXA** üzerine dokunun. • Bir ağ kamerasının videosu, Koruma İstasyonu, Ana İstasyon ve Kiracı İstasyonu birbirine ayarlanamaz.

## <span id="page-34-1"></span><span id="page-34-0"></span>**Videonun değiştirilmesi**

Bir ağ kamerası aşağıdaki istasyonlarla ilişkiliyse, video ağ kamerasının videosuna geçiş yapabilir.

- Giriş İstasyonu
- Video Kapı İstasyonu
- Koruma İstasyonu
- Ana İstasyon

Video ekranı aşağıdaki durumlarda değiştirilebilir.

- Gelen bir arama sırasında
- İletişimde
- İzleme yaparken

1. Ekranı değiştirmek için **E** üzerine dokunun.

![](_page_34_Picture_13.jpeg)

• Ağ kamerasının videosunun gösterir.

*2.* Interkom videosuna geri dönmek için,  $\Box$  simgesine tekrar dokunun.

![](_page_34_Picture_16.jpeg)

![](_page_34_Picture_181.jpeg)

## <span id="page-35-1"></span><span id="page-35-0"></span>**Arama Geçmişinin Gözden Geçirilmesi**

#### <span id="page-35-3"></span><span id="page-35-2"></span>**Arama Geçmişinin Görüntülenmesi**

Gelen ve giden arama geçmişi görüntülenebilir.

En fazla 20 gelen arama ve giden arama geçmişi kayıtları saklanabilir. Kayıt sayısı 20'yi geçiyorsa yeni kayıtlar eski kayıtların üzerine kaydedilir.

### *1.* Ana Ekranda **[GEÇMİŞ]** üzerine

dokunun.

![](_page_35_Picture_9.jpeg)

#### ◆Simge ve düğme açıklamaları

*2.* Arama Geçmişini kontrol edin.

![](_page_35_Picture_12.jpeg)

![](_page_35_Picture_321.jpeg)

• Kurulu sisteme bağlı olarak düğme görünümleri değişiklik gösterebilir.

#### $\mathbb{Q}$ **Not**

• En yeni girişler ilk başta gösterilir.

### <span id="page-37-1"></span><span id="page-37-0"></span>**Cevapsız Aramaların Görüntülenmesi**

Cevapsız arama geçmişini görüntülemek.

Başka bir istasyon yanıtlamışsa, girişler gelen arama geçmişinde gösterilir.

### *1.* Ana Ekranda **[GEÇMİŞ]** üzerine

![](_page_37_Picture_7.jpeg)

*2.* üzerine dokunun.

dokunun.

![](_page_37_Picture_10.jpeg)

![](_page_37_Picture_11.jpeg)

*3.* Cevapsız aramaları görüntüleyin.

![](_page_37_Picture_270.jpeg)

#### ◆Simge ve düğme açıklamaları

![](_page_37_Picture_271.jpeg)

• Kurulu sisteme bağlı olarak düğme görünümleri değişiklik gösterebilir.

#### $\mathbb{Q}$ **Not**

• En yeni girişler ilk başta gösterilir.

### <span id="page-39-1"></span><span id="page-39-0"></span>**Kayıt geçmişini görüntülemek**

Aşağıdaki kayıt türlerinde en fazla 999 kayıt görüntülenebilir.

- Gelen bir arama sırasında
- İletişimde
- İzleme yaparken

### *1.* Ana Ekranda **[GEÇMİŞ]** üzerine dokunun.

![](_page_39_Picture_8.jpeg)

![](_page_39_Picture_9.jpeg)

![](_page_39_Picture_10.jpeg)

*3.* Geçmişteki video / ses kayıtların<sup>ı</sup> görüntüleyin.

![](_page_39_Picture_229.jpeg)

#### ◆Simge ve düğme açıklamaları

![](_page_39_Picture_230.jpeg)

• Kurulu sisteme bağlı olarak düğme görünümleri değişiklik gösterebilir.

#### $\mathbb{Q}$ **Not**

• Kayıtlar tarihe göre gösterilir.

## <span id="page-41-2"></span><span id="page-41-1"></span><span id="page-41-0"></span>**Ayar değişikliklerinin yapılması**

Çeşitli ayarların değiştirilmesi. Örnek: Dilin değiştirilmesi

*1.* Ana Ekranda **[AYARLAR]** üzerine dokunun.

![](_page_41_Picture_5.jpeg)

*2.* Değiştirilecek ayara dokunun.

![](_page_41_Picture_7.jpeg)

![](_page_41_Picture_8.jpeg)

• Ayarlar kaydedilir ve Ayarlar ekranına geri döner.

![](_page_41_Picture_10.jpeg)

*3.* <sup>İ</sup>stenen değişiklikleri yapın.

![](_page_41_Picture_13.jpeg)

![](_page_42_Picture_0.jpeg)

Aşağıdaki ayarlar, Ayarlar ekranında yapılandırılabilir.

![](_page_42_Picture_478.jpeg)

![](_page_43_Picture_334.jpeg)

<span id="page-43-0"></span>\*1 Ekran dilinin değiştirilmesi birim adının ve diğer metnin doğru görüntülenmemesine yol açabilir.

<span id="page-43-1"></span>\*2 Bir ay içerisinde görüntülenen zamanda en fazla 1 dakikalık saat kazancı / kaybı olabilir. Saatin periyodik olarak düzeltilmesi tavsiye edilir.

Elektrik kesintisi veya başka bir olay nedeniyle elektrik kapatılırsa, tarih ve saat varsayılan ayara döner. Varsayılan tarih ve saat değeri zaman dilimine bağlı olarak değişir. Bu olursa, tarih ve saati yeniden yapılandırın. Tarih ve saat değiştirilirse, ayarın güncellenmesi biraz zaman alabilir.

- <span id="page-43-2"></span>\*3 Yapılandırma sırasında bir kapı zili gelen araması alınırsa, kapı zili sesi çalar.
- <span id="page-43-3"></span>\*4 Kurulan sisteme bağlı olarak Mobil Uygulamalara bazı durumlarda kaydolunamayabilir. Lütfen koruma birimi veya emlak yönetim şirketiyle irtibata geçin.

### <span id="page-44-0"></span>**Uygulamalara Kaydolmak**

İkamet Birimine bir Mobil Uygulamayı kaydedin.

Mobil Uygulamaya kaydolmak suretiyle Mobil Uygulama bir aramayı İkamet Birimine iletebilir.

Mobil Uygulama kaydını hazırlamak üzere aşağıdaki presedüre geçmeden önce "Interkom Uygulaması AIPHONE IXG Kullanma Kılavuzu"ndaki "Uygulama Başlangıç Ayarlarına" bakın.

*1.* Ana Ekranda **[AYARLAR]** üzerine dokunun.

![](_page_44_Picture_7.jpeg)

*2.* üzerine dokunun.

![](_page_44_Picture_10.jpeg)

![](_page_44_Picture_11.jpeg)

3. **I**uygulamalan Kaydet **in üzerine dokunun** 

![](_page_44_Picture_187.jpeg)

*4.* Kare kodu taratmak için uygulamada sırasıyla "Başlangıç Ayarları > İleri" üzerine dokunun.

![](_page_44_Picture_15.jpeg)

• Uygulama kaydı tamamlanmıştır.

#### **Not**  $\overline{\mathtt{w}}$

- Kurulan sisteme bağlı olarak Mobil Uygulamalara bazı durumlarda kaydolunamayabilir. Lütfen koruma birimi veya emlak yönetim şirketiyle irtibata geçin.
- Kare kodu Denso Wave Incorporated Şirketinin tescilli bir ticari markasıdır.

## <span id="page-45-1"></span><span id="page-45-0"></span>**Sorun giderme**

İstasyon normal şekilde çalışmıyorsa, lütfen aşağıdaki sebepleri ve çözümleri kontrol edin. Sorun çözülmezse ve olay maddelerde açıklanan "belirti"lerle örtüşmüyorsa, Emlak Yönetim Şirketi, satın alınan yer veya müşteri destek merkezimizle irtibata geçin.

![](_page_45_Picture_208.jpeg)

## <span id="page-46-0"></span>**Hata Ekranı Sorunlarını Giderme**

Aşağıdaki hata ekranları görüntülenirse olası çözümler için aşağıdaki bilgilere bakın.

### ■Hata Ekranı Listesi

![](_page_46_Picture_197.jpeg)

## <span id="page-47-1"></span><span id="page-47-0"></span>**Teknik Özellikler**

![](_page_47_Picture_235.jpeg)

### <span id="page-47-2"></span>**Bakım**

- İstasyonu yumuşak, kuru bir bezle yavaşça temizleyin. İnatçı izler için, yumuşak bir bezi su ile seyreltilmiş nötr bir deterjana batırın, iyice sıkın ve sonra birimi temizleyin.
- Ekranı silerken yumuşak, kuru bir bez (aynaları silmede kullanılan) kullanın.

### **Önemli**

• Benzen veya boya tineri gibi kimyasallar kullanmayın. Aygıtın yüzeyine zarar verebilir veya renginin solmasına neden olabilirsiniz.

## **Yazlmla ilgili bildirim**

Bu üründe yüklü yazılımın kullanımı üçüncü taraflardan doğrudan veya dolaylı yetki almıştır.

(1) Apache Lisans 2.0

Bu yazılım Google Protokol Arabellekleri içerir.

Lisansın bir kopyasını "http://www.apache.org/licenses/LICENSE-2.0" adresinden edinebilirsiniz. Lütfen bu yazılımın bir bölümünün orijinal kaynak dosyalar değiştirilerek veya düzenlenerek yapıldığını unutmayn.

(2) bzip2 ve libbzip2 Lisans

Bu dosya, kayıpsız, blok sıralamalı veri sıkıştırmaya yönelik bir program ve kitaplık libbzip2 ve/veya bzip2'nin bir parçasıdır.

Telif Hakkı (C) 1996-2002 Julian R Seward. Tüm hakları saklıdır.

Aşağıdaki koşullar sağlandığı sürece değiştirme yapılmış veya yapılmamış olarak kaynak ve ikili biçiminde yeniden dağıtıma ve kullanıma izin verilir:

1. Kaynak kodun yeniden dağıtımı yukarıdaki telif hakkı bildirimini, bu koşul listesini ve aşağıdaki feragatnameyi korumalıdır.

2. Bu yazılımın kaynağı yanlış tanıtılmamalıdır; orijinal yazılımı kendinizin yazdığınızı iddia etmemeniz gerekir. Bu yazılımı bir üründe kullanırsanız, ürün belgelerinde bunun bildirilmesinden memnun oluruz, ancak bu zorunlu değildir.

3. Değiştirilen kaynak sürümleri açık bir şekilde işaretlenmelidir ve orijinal yazılım olarak lanse edilmemelidir.

4. Yazarın adı, önceden yazılı izin alınmaksızın bu yazılımdan türetilen ürünleri desteklemek veya teşvik etmek için kullanlamaz.

BU YAZILIM YAZAR TARAFINDAN "OLDUĞU GİBİ" SAĞLANMIŞTIR VE TİCARİ OLARAK SATILABİLİRLİK VE BELİRLİ BİR AMACA UYGUNLUK DAHİL ANCAK BUNLARLA SINIRLI KALMAMAK ÜZERE HİÇBİR AÇIK VEYA ZIMNİ GARANTİ VERİLMEZ.

HİÇBİR KOŞULDA YAZAR, SÖZLEŞMEYLE, KESİN YÜKÜMLÜLÜK VEYA DİĞER ZARAR VERİCİ FİİLLER (İHMAL VEYA BAŞKA TÜRLÜ) NASIL OLMUŞSA OLSUN VE NE GİBİ YÜKÜMLÜLÜK İDDİALARI OLURSA OLSUN, HERHANGI BIR ŞEKİLDE BU YAZILIMIN KULLANILMASINDAN KAYNAKLANAN HİÇBIR DOĞRUDAN, DOLAYLI, ARIZİ, ÖZEL, ÖRNEK VEYA NETİCEDE OLUŞAN ZARARDAN (YERİNE KULLANILACAK ÜRÜN VEYA HİZMETLERİN TEDARİK EDİLMESİ; KULLANIM, VERİ VEYA KAR KAYBI VEYA İŞİN KESİNTİYE UĞRAMASI DAHİL, ANCAK BUNLARLA SINIRLI DEĞİL), BU GİBİ ZARARLAR OLABİLECEĞİ BİLDİRİLMİŞ OLSA DAHİ SORUMLU DEĞİLDİR.

(3) GPL/GPLv2/LGPL

Bu ürün GPL/GPLv2/LGPL'ye tabi yazılım bileşenleri içerir. Ayrıntılar şu bağlantılarda bulunabilir. http://www.gnu.org/licenses/gpl.html Ayrıntılar şu bağlantılarda bulunabilir.<br><u>http://www.gnu.org/licenses/gpl.html</u><br>https://opensource.org/licenses/GPL-2.0 Müúteriler GPL/LGPL'ye göre yazlm bileúenlerinin kaynak kodunu edinebilir, de÷iútirebilir ve yeniden da÷tabilir. http://www.gnu.org/licenses/lgpl.html

Müşteriler GPL/GPLv2/LGPL'ye göre yazılım bileşenlerinin kaynak kodunu edinebilir, değiştirebilir ve yeniden dağıtabilir. Lütfen ilgili kaynak kodunu alma hakkında bilgi için aşağıdaki web sitesine bakın ve GPL/GPLv2/LGPL'yi onaylayın. \* øndirmeden önce aúa÷dakileri okudu÷unuzdan emin olun. http://www.aiphone.co.jp/data/software/source/gpl/download/ixg/

 $\mathcal{L}$  and  $\mathcal{L}$  and  $\mathcal{L}$  and  $\mathcal{L}$ \* İndirmeden önce aşağ dakileri okuduğunuzdan emin olun.

 $\prec$ Lütfen onaylayın>> ticari olarak kodu için garanti verilmemektedir ve buna "ticari olarak kodu için garantı" ticari olarak kodu için garantı ve buna "ticari olarak "ticari olarak "ticari olarak "ticari olarak "ticari o

- GPL/GPLv2/LGPL'ye göre, yazılım bileşenlerinin kaynak kodu için garanti verilmemektedir ve buna "ticari olarak satılabilirlik" ve "belirli bir amaca uygunluk" dahildir.
- Yazılım bileşenlerinin kaynak kodu "olduğu gibi" sağlanmıştır ve GPL/GPLv2/LGPL'yi temel almaktadır.
- Yazılım bileşenlerinin kaynak koduyla ilgili sorulara cevap veremeyeceğimizi lütfen unutmayın.
- (4) ISC Lisansi Internet Systems Consortium, Internet Systems Consortium, Inc. (1)

Telif Hakkı (c) 2004-2011 Internet Systems Consortium, Inc. ("ISC")

Telif Hakkı (c) 1995-2003 Internet Software Consortium. Yukarıdaki telif hakkı bildiriminin ve bu izin bildiriminin tüm kopyalarda yer alması koşuluyla bu yazılımı herhangi bir amaçla kullanma, kopyalama, değiştirme ve/veya dağıtma izni verilmiştir.

YAZILIM "OLDUĞU GİBİ" SAĞLANMIŞTIR VE ISC, TİCARİ OLARAK SATILABİLİRLİK VE UYGUNLUK GİBİ TÜM ZIMNİ GARANTİLER DAHİL OLMAK ÜZERE BU YAZILIMLA İLGİLİ HİÇBİR GARANTİ VERMEZ. ISC, BU YAZILIMIN KULLANIMINDAN VEYA ÇALIŞMASINDAN DOĞAN VEYA BUNLARLA İLİŞKİLİ OLARAK SÖZLEŞME DAHİLİNDE, İHMAL NEDENİYLE VEYA BAŞKA BİR CÜRÜM SEBEBİYLE OLUŞAN HERHANGİ BİR ÖZEL, DOĞRUDAN, DOLAYLI, VEYA NETİCEDE OLUŞAN ZARARDAN YA DA HERHANGİ BİR ŞEKİLDE KULLANIM, VERİ VEYA KAR KAYBINDAN SORUMLU TUTULAMAZ.

#### (5) MIT Lisansı

Telif Hakkı (c) 2018 Aiphone co., Ltd.

MIT lisansı kapsamında yayınlanmıştır.

Bu yazılımın ve ilişkili dokümantasyon dosyalarının ("Yazılım") bir kopyasını elde eden herkese, aşağıdaki hükümlere tabi olmak şartıyla, Yazılımı kullanma, kopyalama, değiştirme, birleştirme, yayımlama, dağıtma, alt lisans verme ve/veya kopyalarını satma ve diğer kişilerin bunları yapmasına izin verme hakları dahil olmak üzere herhangi bir kısıtlama olmaksızın ücretsiz olarak yazılımla işlem yapma hakkı verilmiştir:

Yukarıdaki telif hakkı uyarısı ve bu izin bildirimi Yazılımın tüm kopyalarına ve kayda değer büyüklükteki parçalarına dahil edilecektir.

YAZILIM, TİCARİ OLARAK SATILABİLİRLİK, BELİRLİ BİR AMACA UYGUNLUK VE TELİF HAKLARININ İHLAL EDİLMEMESİ DAHİL ANCAK BUNLARLA SINIRLI OLMAMAK ÜZERE, HERHANGİ BİR ALENİ VEYA ZIMNİ GARANTİ OLMAKSIZIN "OLDUĞU GİBİ" SAĞLANMIŞTIR.

HİÇBİR KOŞULDA YAZARLARIN VEYA TELİF HAKKI SAHİPLERİNİN, KASIT, HAKSIZ FİİL VEYA BAŞKA BİR ŞEKİLDE, YAZILIMLA BAĞLANTILI VEYA BAĞLANTISIZ OLARAK VEYA YAZILIMDAKİ DİĞER UNSURLARIN KULLANIMINDAN KAYNAKLANSA DA HERHANGİ BİR TAZMİNAT, ZARAR VEYA BAŞKA BİR YÜKÜMLÜLÜĞÜ YOKTUR.

#### (6) NTP Lisansı

Telif Hakkı (c) University of Delaware 1992-2011

Yukarıdaki telif hakkı bildiriminin tüm kopyalarında yer alması ve hem telif hakkı uyarısının ve hem de bu izin bildiriminin destekleyici bilgilerde bulunması ve önceden yazılı izin alınmaksızın University of Delaware adının yazılımla ilgili dağıtımlarda reklam veya tanıtım amacıyla kullanılmaması koşuluyla, bu yazılımın ve belgelerinin herhangi bir amaçla ücretli veya ücretsiz olarak kullanılması, kopyalanması, değiştirilmesi ve dağıtılması için izin verilmiştir.

University of Delaware bu yazılımın herhangi bir amaca uygun olduğu konusunda hiçbir taahhütte bulunmaz. Herhangi bir açık veya zımni garanti olmaksızın "olduğu gibi" sağlanmıştır.

#### (7) OpenSSL Lisansı

Telif Hakkı (c) 1998-2011 The OpenSSL Project. Tüm hakları saklıdır.

Aşağıdaki koşullar sağlandığı sürece değiştirme yapılmış veya yapılmamış olarak kaynak ve ikili biçiminde yeniden dağıtıma ve kullanıma izin verilir:

- (a) Kaynak kodun yeniden dağıtımı yukarıdaki telif hakkı bildirimini, bu koşul listesini ve aşağıdaki feragatnameyi korumalıdır.
- (b) İkili biçiminde yeniden dağıtıldığında yukarıdaki telif hakkı bildirimi, bu koşul listesi ve aşağıdaki yasal açıklama dağıtımla birlikte sağlanan dokümanlarda ve/veya diğer materyalde bulunmalıdır.
- (c) Bu yazılımın özelliklerinden veya kullanımından bahseden tüm reklam malzemelerinde aşağıdaki bildirim görünmelidir:

"Bu ürün, OpenSSL Araç Seti'nde kullanılmak üzere OpenSSL Project tarafından geliştirilen yazılım içerir. [\(http://www.openssl.org/\)](http://www.openssl.org/)"

- (d) "OpenSSL Araç Seti" ve "OpenSSL Project" adları, önceden yazılı izin alınmaksızın bu yazılımdan türetilen ürünleri desteklemek veya teşvik etmek için kullanılamaz. Yazılı için lütfen openssl-core@openssl.org adresiyle iletişim kurun.
- (e) OpenSSL Project'ten önceden yazılı izin alınmadan bu yazılımdan türetilen ürünlere "OpenSSL" adı verilemez ve adlarında "OpenSSL" ibaresi geçemez.
- (f) Her türlü yeniden dağıtımda aşağıdaki beyan yer almalıdır: "Bu ürün, OpenSSL Araç Seti'nde kullanılmak üzere OpenSSL Project tarafından geliştirilen yazılım içerir [\(http://www.openssl.org/\)](http://www.openssl.org/)"

BU YAZILIM OpenSSL PROJECT TARAFINDAN "OLDUĞU GİBİ" SAĞLANMIŞTIR VE ZIMNEN KABUL EDİLEN TİCARİ OLARAK SATILABİLİRLİK VE BELİRLİ BİR AMACA UYGUNLUK DAHİL ANCAK BUNLARLA SINIRLI OLMAMAK KAYDIYLA, HİÇBİR ALENİ VEYA ZIMNİ GARANTİ VERİLMEZ.

HİÇBİR KOŞULDA OpenSSL PROJECT VEYA KATKIDA BULUNANLAR HERHANGİ BİR ŞEKİLDE BU YAZILIMIN KULLANIMINDAN KAYNAKLANAN HERHANGİ BİR YÜKÜMLÜLÜK İDDİASINA KARŞI NE ŞEKİLDE OLUŞURSA OLUŞSUN VE KASITLI, SORUMLU VEYA

HAKSIZ FİİL (İHMAL VEYA BAŞKA NEDENLER DAHİL) NEDENİYLE OLUŞAN HİÇBİR DOĞRUDAN, DOLAYLI, ARIZİ, HUSUSİ, ÖRNEK VEYA NETİCE ZARARDAN (YERİNE KULLANILACAK ÜRÜN VEYA HİZMETLERİN TEDARİK EDİLMESİ, KULLANIM, VERİ VEYA KÂR KAYBI VEYA İŞİN KESİNTİYE UĞRAMASI DAHİL ANCAK BUNLARLA SINIRLI DEĞİL) SORUMLU TUTULAMAZ.

#### (8) Orijinal SSLeay Lisansı

Telif Hakkı (C) 1995-1998 Eric Young (eay@cryptsoft.com). Tüm hakları saklıdır. Aşağıdaki koşullar sağlandığı sürece değiştirme yapılmış veya yapılmamış olarak kaynak ve ikili biçiminde yeniden dağıtıma ve kullanıma izin verilir:

- (a) Kaynak kodun yeniden dağıtımı telif hakkı bildirimini, bu koşul listesini ve aşağıdaki feragatnameyi korumalıdır.
- (b) İkili biçiminde yeniden dağıtıldığında yukarıdaki telif hakkı bildirimi, bu koşul listesi ve aşağıdaki yasal açıklama dağıtımla birlikte sağlanan dokümanlarda ve/veya diğer materyalde bulunmalıdır.
- (c) Bu yazılımın özelliklerinden veya kullanımından bahseden tüm reklam malzemelerinde aşağıdaki bildirim görünmelidir:

"Bu ürün Eric Young (eay@cryptsoft.com) tarafından yazılmış kriptografi yazılımı içerir". Kullanılan kitaplıktaki yordamlar kriptografi ile ilgili değilse 'kriptografik' sözcüğü atılabilir :-).

(d) Uygulama dizininden (uygulama kodu) Windows'a özel herhangi bir kodu (veya bir türevini) dahil ederseniz, bu beyanı dahil etmeniz gerekir:

"Bu ürün Tim Hudson (tjh@cryptsoft.com) tarafından yazılmış yazılım içerir"

BU YAZILIM ERIC YOUNG TARAFINDAN "OLDUĞU GİBİ" SAĞLANMIŞTIR VE ZIMNEN KABUL EDİLEN TİCARİ OLARAK SATILABİLİRLİK VE BELİRLİ BİR AMACA UYGUNLUK DAHİL ANCAK BUNLARLA SINIRLI OLMAMAK KAYDIYLA, HİÇBİR ALENİ VEYA ZIMNİ GARANTİ VERİLMEZ. HİÇBİR KOŞULDA YAZAR VEYA KATKIDA BULUNANLAR HERHANGİ BİR ŞEKİLDE BU YAZILIMIN KULLANIMINDAN KAYNAKLANAN HERHANGİ BİR YÜKÜMLÜLÜK İDDİASINA KARŞI NE ŞEKİLDE OLUŞURSA OLUŞSUN VE KASITLI, SORUMLU VEYA HAKSIZ FİİL (İHMAL VEYA BAŞKA NEDENLER DAHİL) NEDENİYLE OLUŞAN HİÇBİR DOĞRUDAN, DOLAYLI, ARIZİ, HUSUSİ, ÖRNEK VEYA NETİCE ZARARDAN (YERİNE KULLANILACAK ÜRÜN VEYA HİZMETLERİN TEDARİK EDİLMESİ, KULLANIM, VERİ VEYA KÂR KAYBI VEYA İŞİN KESİNTİYE UĞRAMASI DAHİL ANCAK BUNLARLA SINIRLI DEĞİL) SORUMLU TUTULAMAZ. Bu kodun herkese açık herhangi bir versiyonunun veya türevinin lisans ve dağıtım koşulları değiştirilemez. Yani, bu kod basit bir şekilde kopyalanıp başka bir dağıtım lisansının [GNU Kamu Lisansı dahil] altına yerleştirilemez.

Bu ürün Eric Young (eay@cryptsoft.com) tarafından yazılmış kriptografi yazılımı içerir.

(9) RSA Message-Digest Lisansı

Telif Hakkı (C) 1990, RSA Data Security, Inc. Tüm hakları saklıdır.

Bu yazılımdan veya işlevinden bahseden veya bunlara başvuruda bulunan tüm materyalde "RSA Data Security, Inc. MD5 Message-Digest Algoritması" olarak tanıtılması koşuluyla bu yazılımı kopyalama ve kullanma lisansı verilmiştir.

Türev çalışmaların oluşturulmasına ve kullanılmasına da, bu çalışmaların türev çalışmadan bahseden veya buna başvuruda bulunan tüm materyalde "RSA Data Security, Inc. MD5 Message-Digest Algoritması'ndan türetilmiştir" olarak tanıtılması koşuluyla lisans verilmiştir.

RSA Data Security, Inc. bu yazılımın ticari olarak satılabilirliği veya bu yazılımın belirli bir amaca uygunluğu konusunda hiçbir taahhütte bulunmaz.

Herhangi bir açık veya zımni garanti olmaksızın "olduğu gibi" sağlanmıştır.

Bu bildirimlerin bu belgenin ve/veya yazılımın tüm kopyalarında ve tüm parçalarında korunması gereklidir.

Bu yazılımın RSA Data Security, Inc. MD5 Message-Digest Algoritması'ndan türetildiğini lütfen unutmayın. (10) zlib Lisansı

zlib.h -- 'zlib' genel amaçlı sıkıştırma kitaplığının arayüzünün 1.2.5 versiyonu, 19 Nisan, 2010 Telif Hakkı (C) 1995-2010 Jean-loup Gailly ve Mark Adler

Bu yazılım, hiçbir açık veya zımni garanti olmaksızın 'olduğu gibi' sağlanmıştır.

Hiçbir koşulda yazarlar bu yazılımın kullanılmasından kaynaklanan herhangi bir zarardan sorumlu tutulamaz. Aşağıdaki kısıtlamalara tabi olarak herkese, ticari uygulamalar dahil olmak üzere bu yazılımı herhangi bir amaçla kullanma, değiştirme ve serbest şekilde dağıtma izni verilmiştir:

- (a) Bu yazılımın kaynağı yanlış tanıtılmamalıdır; orijinal yazılımı kendinizin yazdığınızı iddia etmemeniz gerekir. Bu yazılımı bir üründe kullanırsanız, ürün belgelerinde bunun bildirilmesinden memnun oluruz, ancak bu zorunlu değildir.
- (b) Değiştirilen kaynak sürümleri açık bir şekilde işaretlenmelidir ve orijinal yazılım olarak lanse edilmemelidir.
- (c) Hiçbir kaynak dağıtımında bu bildirim çıkarılamaz ve değiştirilemez.

Jean-loup Gailly jloup@gzip.org Mark Adler madler@alumni.caltech.edu

Yukarıdaki lisanslar kapsamında yazılımda yapılan yetkili değişiklikler dahil olmak üzere kaynak kodu için aşağıdaki web sitesine bakın.

<http://www.aiphone.co.jp/data/software/source/gpl/download/ixg/>

\* İndirmeden önce aşağıdakileri okuduğunuzdan emin olun.

#### <<Lütfen onaylayın>>

– Yazılım bileşenlerinin kaynak koduyla ilgili sorulara cevap veremeyeceğimizi lütfen unutmayın.

(11) tslib

Bu yazılım LGPL kapsamında dağıtılan tslib ([https://github.com/libts/tslib\)](https://github.com/libts/tslib) kitaplığını kullanır. Müşteriler LGPL'ye göre yazılım bileşenlerinin kaynak kodunu alabilir, değiştirebilir ve yeniden dağıtabilir.

Kaynak kodu aşağıdaki web sitesinde sağlanmaktadır.

<http://www.aiphone.co.jp/data/software/source/gpl/download/ixg/> Lisans Anlaşması ve Telif Hakkı Bildirimi için aşağıdaki web sitesine bakın.

<https://github.com/libts/tslib/blob/master/COPYING>

İndirirken lütfen aşağıdakileri onaylayın.

<<Lütfen onaylayın>>

- LGPL'ye göre, yazılım bileşenlerinin kaynak kodu için "ticari olarak satılabilirlik" ve "belirli bir amaca uygunluk" dahil olmak üzere hiçbir garanti verilmemektedir.
- Yazılım bileşenlerinin kaynak koduyla ilgili sorulara cevap veremeyeceğimizi lütfen unutmayın.
- Bu web sitesine erişirken veya yazılımı indirirken tahakkuk eden Internet erişim ücretleri, hat kullanım ücretleri ve diğer tüm ücretler sizin sorumluluğunuzdadır.

Firmware Ver.2.03'ten sonra GPLv2 de uygulanabilir.

# <span id="page-52-1"></span><span id="page-52-0"></span>**DÜZENLEMELER**

#### FCC

Bu cihaz, FCC Kuralları bölüm 15 ile uyumludur. Çalışması aşağıdaki iki koşula bağlıdır: (1) Bu cihaz zararlı parazite yol açamaz ve (2) bu cihaz istenmeyen şekilde çalışmasına neden olabilecek parazitler de dahil olmak üzere her türlü paraziti kabul etmelidir.

NOT: Bu donanım test edilmiş ve FCC Kuralları bölüm 15 kapsamında Sınıf B dijital cihazlarla ilgili sınırlamalara uygun olduğu belirlenmiştir. Bu sınırlamalar, konut içi kurulumlarda zararlı parazitlere karşı yeterli korunmayı sağlayacak şekilde tasarlanmıştır. Bu donanım radyo frekansı enerjisi üretir, kullanır ve yayabilir ve talimatlara uygun şekilde kurulmazsa ve kullanılmazsa, radyo iletişiminde zararlı parazitlere neden olabilir. Ancak, belirli bir kurulumda hiçbir parazit olmayacağının garantisi yoktur. Bu donanım radyo veya televizyon alıcısında zararlı parazitlere neden olursa (ki bunu saptamak için donanım kapatılıp açılabilir), kullanıcının aşağıdaki önlemlerden bir veya daha fazlasını kullanarak paraziti gidermeye çalışması önerilir:

- Alıcı antenin yönünü veya yerini değiştirin.
- Cihaz ile alıcı arasındaki mesafeyi artırın.
- Donanımı, alıcının bağlı olduğu tesisattan farklı bir tesisatta bulunan bir prize bağlayın.
- Yardım için satıcıya veya tecrübeli bir radyo/TV teknisyenine danışın.

#### **Tedarikçinin Uygunluk Beyanı 47CFR §2.1077 Uyum Bilgileri**

#### **Benzersiz Tanıtıcı:**

Ticari Adı: AIPHONE Model: IXG-2C7, IXG-2C7-L, IXG-DM7, IXG-DM7-HID, IXG-MK, IXGW-LC, IXGW-GW

#### **Sorumlu Taraf – ABD İletişim Bilgileri**

Şirket Adı: AIPHONE CORPORATION Ofisin Yeri: 6670 185th Ave NE, Redmond, WA, 98052, ABD Telefon Numarası: (800) 692-0200 E-posta Adresi: tech@aiphone.com Web Sitesi: <https://www.aiphone.com/home>

#### **FCC Uygunluk Beyanı**

Bu cihaz, FCC Kuralları Bölüm 15 ile uyumludur. Çalışması aşağıdaki iki koşula bağlıdır: (1) Bu cihaz zararlı parazite yol açamaz ve (2) bu cihaz istenmeyen şekilde çalışmasına neden olabilecek parazitler de dahil olmak üzere her türlü paraziti kabul etmelidir.

#### INDUSTRY CANADA CAN ICES-3 (B)/NMB-3(B)

#### **WEEE**

sembolünün ilgili bölgesi AB'dir.

## <span id="page-53-0"></span>**GARANTİ**

Aiphone, ürünlerinin nihai kullanıcıya teslim edilmesinden itibaren 2 yıl süreyle normal kullanım ve hizmet koşullarında malzeme ve işçilik bakımından kusursuz olacağını garanti eder ve arıza oluşması durumunda yapılan inceleme sonucu kusurlu olduğu ortaya çıkarsa ürünü ücretsiz olarak tamir eder veya ücretsiz değiştirir. Bir malzeme ve/veya işçilik kusuru olup olmadığı ve ürünün garanti kapsamında olup olmadığı konusunda son kararı verme yetkisi Aiphone tarafından saklı tutulur. Bu garanti yanlış kullanıma, ihmale, kazaya, ani aşırı akıma maruz kalan ya da birlikte verilen talimatlara aykırı şekilde kullanılan hiçbir Aiphone ürünü için geçerli değildir ve fabrika dışında onarılan veya üzerinde değişiklik yapılan ürünleri kapsamaz. Bu garanti pilleri ve üniteyle birlikte kullanılan pillerin neden olduğu hasarları kapsamaz. Bu garanti sadece tezgahta yapılan onarımları kapsar ve her türlü onarımın atölyede veya Aiphone tarafından yazılı olarak belirtilen yerde yapılması gerekir. Bu garanti çalıştırma kılavuzunda listelenen standart teknik özelliklerle sınırlıdır. Bu garanti kullanıcılar veya tedarikçiler tarafından ilave edilen üçüncü taraf ürünlerinin tamamlayıcı işlevlerini kapsamaz. Çalışma veya Aiphone ürünleriyle bağlantı sırasındaki arızanın neden olduğu herhangi bir hasarın veya diğer sorunların da bu garantinin kapsamında olduğunu lütfen unutmayın. Aiphone yerinde servis ziyaretleri sonucu tahakkuk eden hiçbir maliyetten sorumlu tutulamaz. Aiphone, ürünlerinin kullanımı sırasında ortaya çıkan veya daha sonra bunların sonucu olarak oluşan hiçbir kayıp veya hasar için tazminat ödemeyecektir.

![](_page_55_Picture_0.jpeg)

https://www.aiphone.net/

AIPHONE CO., LTD., NAGOYA, JAPAN Düzenlenme Tarihi: ağustos 2022 Ⓑ P0822 RA 65033